ESKÉ VYSOKÉ U ENÍ TECHNICKÉ V PRAZE FAKULTA INFORMA NÍCH TECHNOLOGIÍ

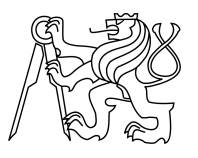

### ZADÁNÍ BAKALÁ SKÉ PRÁCE

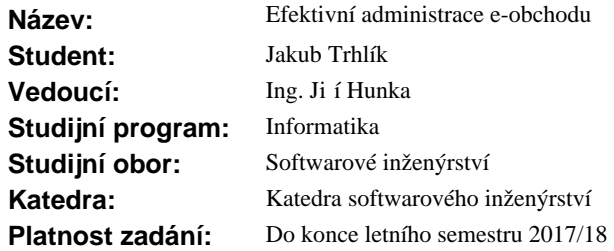

#### **Pokyny pro vypracování**

Cílem práce je realizovat pohodlnou a efektivní administraci e-obchodu pro běného eského zákazníka, který se zabývá prodejem výrobk na internetu v R.

Díl í cíle:

- Prove te vhodný průzkum požadavků cílové skupiny.

- Analyzujte minimáln<sup>3</sup> nejpoužívan jší open-source nástroje pro administraci e-obchodu. P i analýze zohledn<sub>te</sub> požadavky cílové skupiny.

- Na základ<sup>é</sup> analýzy a požadavké navrhníte vhodné ešení s ohledem na kvalitní uživatelské rozhraní.

- Implementujte prototyp, p i vývoji ádn testujte vhodnými testy.

- Prove te d kladné uživatelské a akcepta ní testování.

- Na základ zkušeností navrhn te možná vylepšení.

#### **Seznam odborné literatury**

Dodá vedoucí práce.

Ing. Michal Valenta, Ph.D. vedoucí katedry

prof. Ing. Pavel Tvrdík, CSc. d kan

V Praze dne 4. února 2017

České vysoké učení technické v Praze Fakulta informačních technologií Katedra softwarového inženýrství

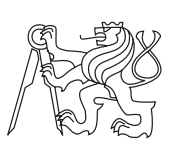

Bakalářská práce

### **Efektivní administrace e-obchodu**

*Jakub Trhlík*

Vedoucí práce: Ing. Jiří Hunka

16. května 2017

## **Poděkování**

Zde bych chtěl poděkovat vedoucímu své práce Ing. Jiřímu Hunkovi za cenné rady při tvorbě této práce. Dále bych chtěl poděkovat rodině a přátelům, kteří mě podporovali při psaní této práce a celém studiu.

### **Prohlášení**

Prohlašuji, že jsem předloženou práci vypracoval(a) samostatně a že jsem uvedl(a) veškeré použité informační zdroje v souladu s Metodickým pokynem o etické přípravě vysokoškolských závěrečných prací.

Beru na vědomí, že se na moji práci vztahují práva a povinnosti vyplývající ze zákona č. 121/2000 Sb., autorského zákona, ve znění pozdějších předpisů. V souladu s ust. § 46 odst. 6 tohoto zákona tímto uděluji nevýhradní oprávnění (licenci) k užití této mojí práce, a to včetně všech počítačových programů, jež jsou její součástí či přílohou, a veškeré jejich dokumentace (dále souhrnně jen "Dílo"), a to všem osobám, které si přejí Dílo užít. Tyto osoby jsou oprávněny Dílo užít jakýmkoli způsobem, který nesnižuje hodnotu Díla, a za jakýmkoli účelem (včetně užití k výdělečným účelům). Toto oprávnění je časově, teritoriálně i množstevně neomezené. Každá osoba, která využije výše uvedenou licenci, se však zavazuje udělit ke každému dílu, které vznikne (byť jen zčásti) na základě Díla, úpravou Díla, spojením Díla s jiným dílem, zařazením Díla do díla souborného či zpracováním Díla (včetně překladu), licenci alespoň ve výše uvedeném rozsahu a zároveň zpřístupnit zdrojový kód takového díla alespoň srovnatelným způsobem a ve srovnatelném rozsahu, jako je zpřístupněn zdrojový kód Díla.

V Praze dne 16. května 2017 . . . . . . . . . . . . . . . . . . . . .

České vysoké učení technické v Praze Fakulta informačních technologií © 2017 Jakub Trhlík. Všechna práva vyhrazena. *Tato práce vznikla jako školní dílo na Českém vysokém učení technickém v Praze, Fakultě informačních technologií. Práce je chráněna právními před-*

*pisy a mezinárodními úmluvami o právu autorském a právech souvisejících s právem autorským. K jejímu užití, s výjimkou bezúplatných zákonných licencí, je nezbytný souhlas autora.*

#### **Odkaz na tuto práci**

Trhlík, Jakub. *Efektivní administrace e-obchodu*. Bakalářská práce. Praha: České vysoké učení technické v Praze, Fakulta informačních technologií, 2017.

### **Abstrakt**

Tato bakalářská práce se zabývá problematikou administrací e-shopů a následnou tvorbou prototypu administrace e-shopu. Prvním úkolem práce je analyzovat požadavky cílové skupiny, druhým potom analyzovat administraci nejpoužívanějších open-source e-shopových systémů. Následně navrhnout adekvátní řešení administrace a vytvořit prototyp této administrace. Na závěr potom výsledný prototyp uživatelsky otestovat. Práce klade důraz na uživatelskou přívětivost a na použití nejmodernějších webových technologií.

Práce obsahuje vytvoření prototypu administračního systému pro e-shop a analýzu situace v této oblasti na trhu. Výsledky této práce umožňují se jednoduše zorientovat mezi dostupnými řešeními administrace e-shopů a pochopit jejich nejdůležitější vlastnosti. V příloze lze nalézt vytvořený prototyp administrace e-shopu.

**Klíčová slova** e-shop, OpenCart, Prestashop, Magento, analýza, návrh, webová aplikace

### **Abstract**

This bachelor thesis deals with e-shop administration problematics and subsequent creation of a prototype of e-shop administration system.

The first task is to analyze the requirements of the target group, then to analyze the administration of the most widely used open-source e-shop systems, to design an adequate administration solution and create a prototype of this administration. Next, test the resulting prototype with usability tests. The work emphasizes user friendliness, using modern web technologies.

The work includes the creation of a prototype of the e-shop administration system and the analysis of the market situation in this area. The results of this work enable us to easily orient ourselves among the e-shop administration solutions available and understand their most important features. A prototype of e-shop administration can be found in the appendix.

**Keywords** e-shop, OpenCart, Prestashop, Magento, analysis, design, Web application

# **Obsah**

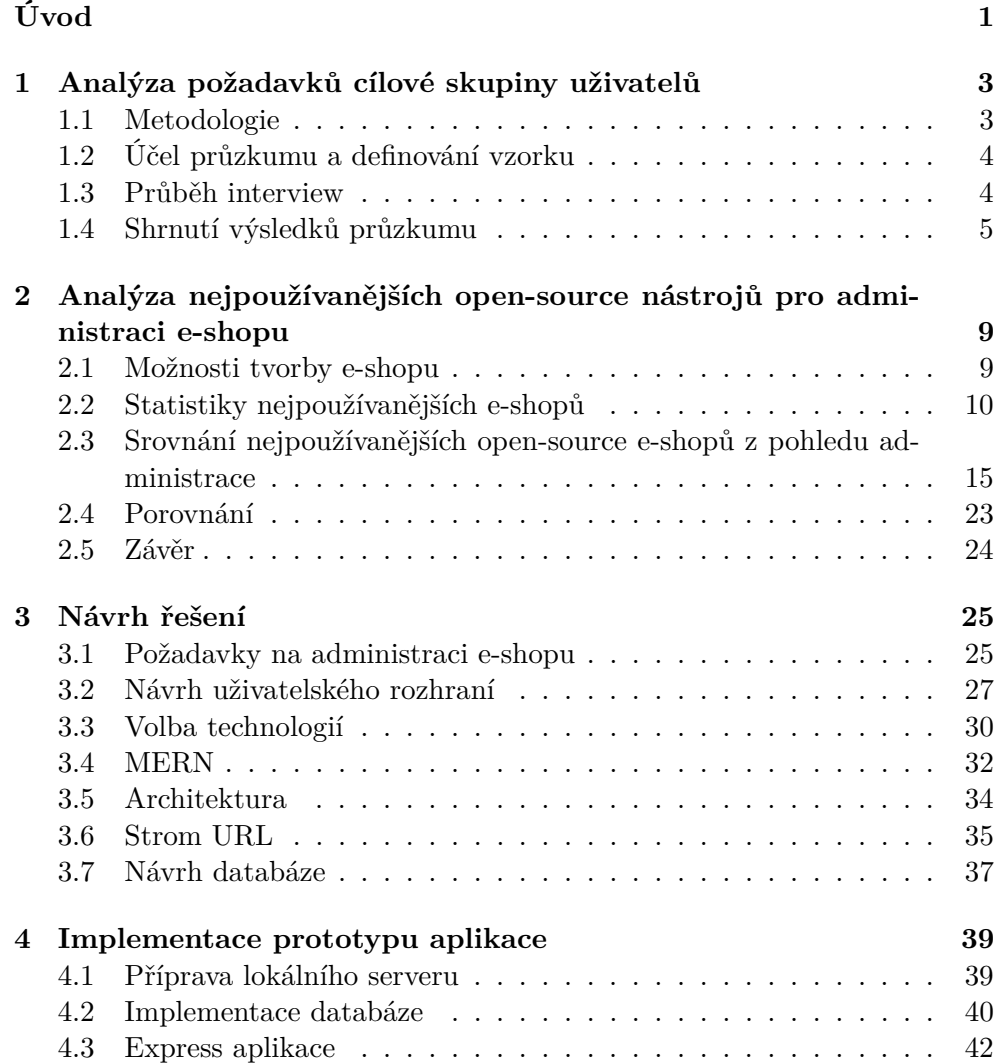

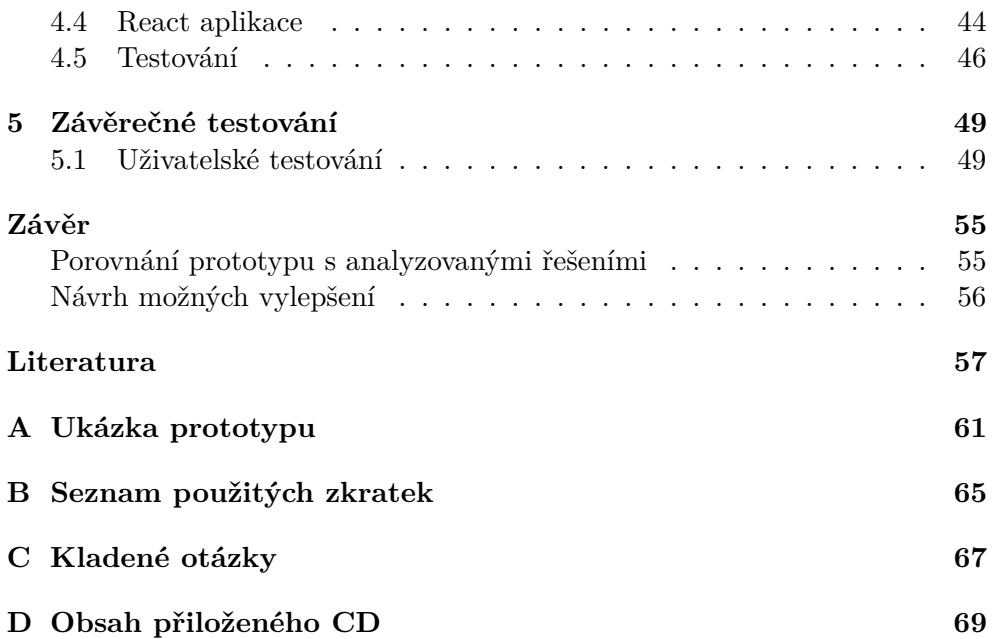

## **Seznam obrázků**

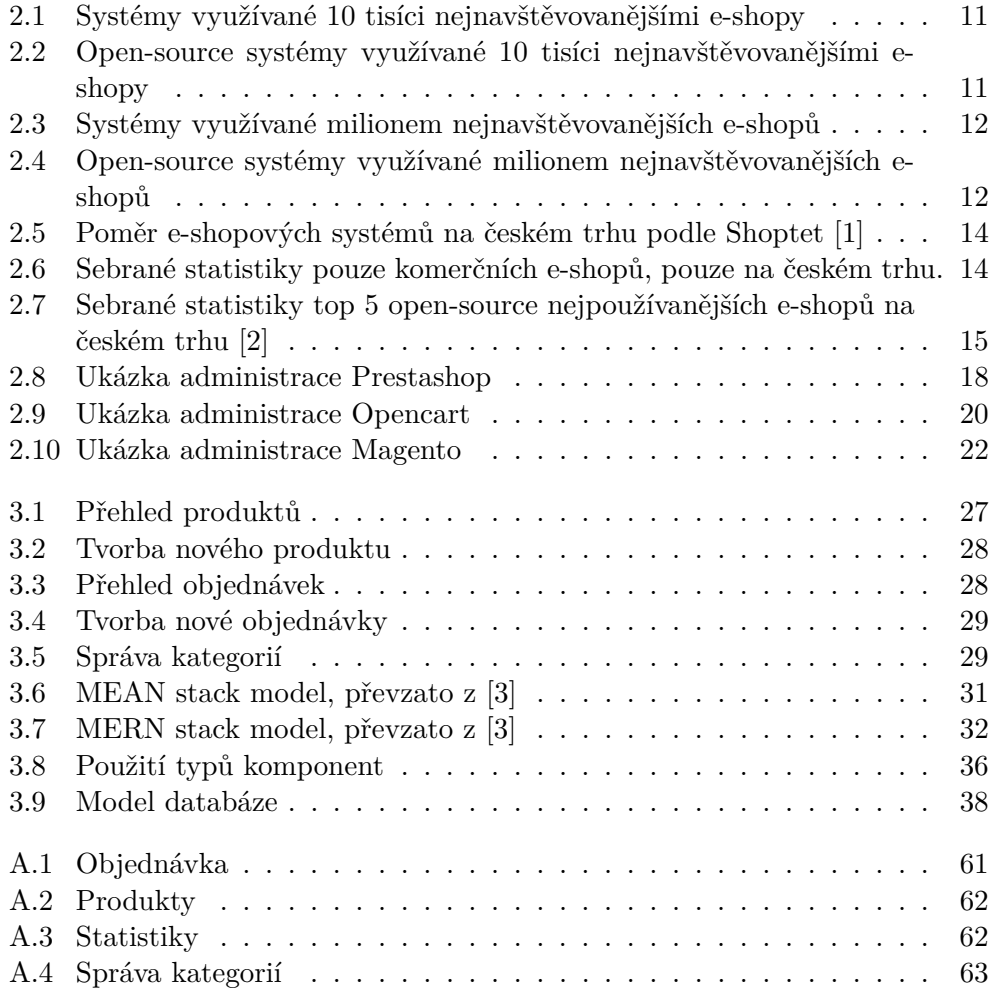

# **Seznam tabulek**

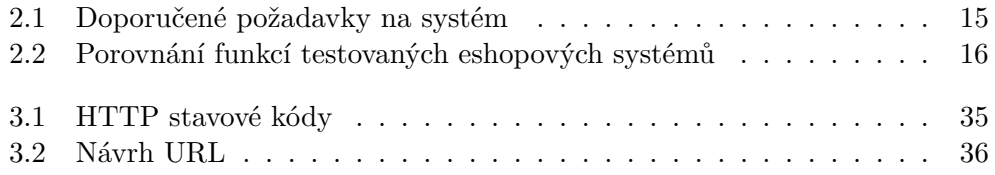

# **Úvod**

<span id="page-16-0"></span>Nakupování na internetu je více a více oblíbené a konkuruje nakupování v kamenných obchodech a to jak v zahraničí, tak i v České republice. V posledních letech vznikají internetové obchody umožňující i nákup potravin a spotřebního zboží, jako v supermarketu. Poptávka po kvalitních řešeních správců e-shopů roste také. Administrace je důležitá součást internetových obchodů; pohodlnost, jednoduchost a možnosti, které administrace nabízí má v důsledku také vliv na zákazníka daného internetového obchodu.

Tato práce je prospěšná pro lidi pracující s e-shopy, zejména pro firmy a jejich zaměstnance pracující přímo s administrací, ale také pro firmy, které si takovýto systém vytváří či upravují. V důsledku také pro zákazníky, kteří by mohli pocítit zlepšení kvality služeb.

Téma jsem si zvolil, protože mě zajímá tvorba SW projektů a domnívám se, že mnoho dnešních e-shopových systémů není řešeno uspokojivě a jejich administrace je zastaralá, nepřehledná nebo omezená.

V první části jsem provedl důkladný průzkum požadavků cílové skupiny. Dále jsem analyzoval situaci na trhu s e-shopovými řešeními, vybral jsem nejpoužívanější open-source e-shopová řešení a ty důkladně porovnal.

V druhé části se zabývám průzkumem technologií, které jsou vhodné pro vytvoření prototypu aplikace, a následně návrhem samotného prototypu eshopové administrace.

Ve třetí části popisuji implementaci samotného prototypu aplikace pomocí zvolených technologií.

V závěru shrnuji výsledky a nastiňuji možná vylepšení do budoucna.

## Kapitola **1**

## <span id="page-18-0"></span>**Analýza požadavků cílové skupiny uživatelů**

Nejdříve proběhl průzkum požadavků cílové skupiny uživatelů. Cílovým uživatelem je administrátor e-shopu, tedy člověk, který daný e-shop spravuje. Může jít jak přímo o majitele daného e-shopu nebo řadového zaměstnance firmy, která e-shop provozuje.

Průzkum požadavků byl prováděn pomocí interview, které bylo následně vyhodnoceno a konfrontováno s funkčností existujících řešení [\[4\]](#page-72-4). Dále pomocí zdrojů především z internetu, internetových rádců, srovnávačů a internetových fór.

#### <span id="page-18-1"></span>**1.1 Metodologie**

Je mnoho způsobů, jak provádět analýzu požadavků cílové skupiny. Nejdříve jsem se musel rozhodnout, zda se potřebuji zaměřit spíše na kvalitativní, či kvantitativní průzkum.

Jelikož se snažím získat obecné informace každodenního používání administrace e-shopových systémů, pochopit chování administrátorů při používání e-shopů a poznat kontext správy takového e-shopu, rozhodl jsem se zaměřit na průzkum kvalitativní.

Mezi metody pro získání kvalitativních dat se řadí především:

- Rozhovor (interview)
- Dotazování v kontextu
- Technika zúčastněného pozorovatele

Využití klasických dotazníků jsem vyloučil z důvodu potřeby vést rozhovor pro získání kvalitativních dat, tedy možnosti okamžitě reagovat na informace, které se dozvím od dotazovaného.

Rozhovor (interview) má několik zásadních výhod.

- Lze jej vést i na dálku, například přes Skype a jiné nástroje,
- umožňuje získávat dodatečné informace, pokládat v kontextu doplňující otázky,
- umožňuje snadno přizpůsobit otázky pro daného člověka, e-shop, situaci,
- nechává zpovídanému větší prostor pro vyjádření se.

Vzhledem k výhodám, které poskytuje, jsem se přiklonil k použití metody Rozhovoru (interview).

#### <span id="page-19-0"></span>**1.2 Účel průzkumu a definování vzorku**

Od analýzy požadavků cílové skupiny uživatelů si slibuji, že pochopím jejich pohled na e-shopy jako takové, a zjistím, které úkony provádějí, s jakou frekvencí a ve kterých situacích.

Pro interview byly vybrány náhodně e-shopy z různých katalogů e-shopů a cenových srovnávačů. Dané e-shopy byly následně kontaktovány a s těmi, které spolupracovaly, bylo domluveno interview. Interview probíhala s osobami pravidelně pracujícími s administrací.

Interview bylo provedeno s pěti subjekty, a poté se začaly informace značně opakovat, a tak jsem přešel na další fázi.

#### <span id="page-19-1"></span>**1.3 Průběh interview**

Osobám z cílové skupiny bylo položeno několik otázek a rozhovor se u každé otázky vyvíjel podle kontextu celé situace.

Interview probíhala převážně telefonicky nebo přes Skype či jiné další komunikační nástroje.

Nejdříve bylo zjištěno, jakou pozici ve firmě daný člověk zastává, jaký je jeho vztah k e-shopovému systému a jaké má znalosti, které by se mohly daného tématu týkat.

Dále byly zjištěny informace o e-shopu obecně, zjištění typu e-shopu, data poslední aktualizace daného systému a podobně.

Následně bylo zjištěno, zda má osoba zkušenosti i s jinými e-shopy, a dotazovaný byl požádán o porovnání e-shopů a jejich různých částí z hlediska rychlosti, kvality, intuitivnosti, funkčností.

Další otázky se týkaly administrace a práce s danou administrací. Rozložení ovládacích prvků a jejich intuitivnost, způsob a frekvence jejich používání.

Ptal jsem se na úkony, které jim e-shop ulehčuje a jakým způsobem jich využívají. Také jsem zjišťoval jednotlivé funkce e-shopu a jejich využití.

Na závěr interview byly položeny otázky, které měly za úkol dát dotazovanému širší prostor na odpověď. Otázky byly směřovány na jeho očekávání, nápady, na to co mu vadí nebo co považuje za výhody, co mu usnadňuje práci s administrací či co ho brzdí.

#### <span id="page-20-0"></span>**1.4 Shrnutí výsledků průzkumu**

#### **1.4.1 Požadavky na prostředí administrace**

Administrace e-shopů většiny účastníků průzkumu je rozdělena na 4 části:

- hlavní menu
- hlavní obsah
- vyhledávání
- horní lišta

#### **1.4.1.1 Hlavní menu**

Většina účastníků průzkumu pracuje s administrací, kde hlavní menu je v levé části stránky, a tak jim to i vyhovuje. Některé starší verze open-source [\[5\]](#page-72-5) systémů měly hlavní menu v horní liště, nicméně nyní se většina administrací ustálila na hlavním menu v levé části. Jsou uživatelé, kteří na menu v horní liště nedají dopustit. Na některých systémech lze menu v nastavení přesunout do několika pozic. U naprosté většiny účastníků šlo o kaskádové menu, buď rozklikávací nebo vysouvací. Účastníci považují kaskádové menu za nejlepší možnost.

#### **1.4.1.2 Hlavní obsah**

Hlavním obsahem jsou obvykle tabulky s možností filtrů. Filtry u tabulek jsou velice důležité a používané téměř při každém úkonu. Dalším důležitým aspektem je možnost tabulek pamatovat si nastavení filtrů, případně nastavení defaultních filtrů a řazení dle potřeby.

Mezi další prvky hlavního obsahu patří formuláře na úpravu a vytvoření různých typů položek, kategorií, uživatelů, marketingových strategií atd. Zde patří mezi důležité funkce plně vybavený WYSIWYG editor textu.

Posledním typem obsahu jsou potom přehledné statistiky a grafy.

#### **1.4.1.3 Vyhledávání**

Ne všichni dotazovaní měli k dispozici vyhledávání. Ti, kteří vyhledávání měli k dispozici, jej obvykle využívali velice extenzivně, často více než samotné menu. V některých případech vyhledávání fungovalo nejen nad produkty, uživately a kategoriemi, ale v některých případech i nad funkcemi e-shopu a v nápovědě.

#### **1.4.1.4 Horní lišta**

Hlavní ovládací prvky, až na menu, jsou obvykle umístěny v horní části stránky, nejčastěji vpravo. Z průzkumu vyšlo, že administrátorům pozice těchto prvků vyhovuje a jsou na ni zvyklí. Jde o notifikační panel, většinou rozklikávací, vyhledávání, nápovědu, možnost odhlášení a odkaz na uživatelskou část e-shopu. Nápověda se ve většině případů otevírá do nového okna.

Rychlý přístup a vytváření zkratek napříč systémem nejsou téměř vůbec využívané funkce. Nejen že většina účastníků tyto funkce nemá k dispozici, ale i ti, kteří je k dispozici mají, jich obvykle nevyužívají.

#### **1.4.1.5 Obecné požadavky**

Důležitá je především intuitivnost menu, přehlednost celého systému a konzistence prvků napříč celým systémem. Někteří účastníci si stěžovali na pomalou rychlost vyhledávání. Rychlost a odezva systému v ostatních oblastech se však nezdá být hlavním problémem. Z průzkumu vyplynulo, že rozložení menu v jimi používané administraci některým uživatelům nedává smysl a špatně se v něm orientují.

Zato však spolehlivost se podle průzkumu zdá být obecně na dobré úrovni.

#### **1.4.2 Požadavky na funkce administrace**

Požadavky na funkce administrace byly vytvořeny z informací poskytnutých v interview a ze zdrojů o tvorbě internetových obchodů vybrat-eshop.cz [\[2\]](#page-72-2) a mujprvnie-shop.cz [\[6\]](#page-72-6). Poznámky vytvořené z poskytnutých interview se nacházejí v přílohách.

#### **1.4.2.1 Základní funkce**

- Přidání, úprava, odstranění produktů, zařazení produktů do kategorií
- Úprava parametrů u produktů
- Přidání, úprava, odstranění kategorií
- Správa objednávek
- Správa zákazníků
- Nastavení způsobů plateb
- Posílání emailů zákazníkům, nastavení automatických mailů
- Propojení s účetním systémem, export a import XML souborů
- Propojení s Google Analytics, zobrazení statistik
- Propojení se systémem přepravců
- WYSIWYG editor textu

#### **1.4.2.2 Obvyklé funkce**

- Možnost exportu a importu dat do různých formátů pro přepravce a účetní systémy, import zboží
- Instalace pluginů
- Vícejazyčnost
- Nastavení měn
- Nastavení daní
- Možnost vícero účtů administrace s různými oprávněními
- Nastavení propojení se srovnávači produktů
- Vyhledávání
- Nápověda
- Notifikační centrum/centrum novinek
- Nastavení slevových kuponů, zákaznických slev
- Provázané zboží, automatické nabízení souvisejících produktů
- Nastavení RSS
- SSL (Secure Sockets Layer) šifrování
- Nastavení newsletteru
- Nastavení komentáře/hodnocení/recenze k produktům
- Systém pro správu informačních stránek e-shopu

#### **1.4.2.3 Nadstandardní funkce**

- Funkce opuštěného košíku
- Úprava vzhledu administrace
- Nastavení posílání SMS
- Nastavení splátkové metody
- Automatické zálohy
- Vytváření galerií obrázků u produktů
- Lepší marketingové funkce
	- **–** Live chat
	- **–** Propojení se sociálními sítěmi
	- **–** Hlídací pes
	- **–** Heureka ověřeno zákazníky
	- **–** Zákaznické forum

#### **1.4.3 Závěr**

U systémů účastníků průzkumu bylo menu často velice podobného charakteru. Nicméně některé položky menu se lišily a způsob jejich kategorizace také.

Někteří více používají dashboard a statistiky daného e-shopu, někteří používají více externí služby, jako Google Analytics.

Dále se uživatelé dělí na ty, kteří využívají vyhledávání v podobné míře nebo i častěji než hlavní menu, a na ty, kteří používají vyhledávání daleko méně, či jejich systém vůbec vyhledávání neobsahuje, či pokud má, nemá vyhledávání napříč všemi funkcemi.

# Kapitola **2**

# <span id="page-24-0"></span>**Analýza nejpoužívanějších open-source nástrojů pro administraci e-shopu**

Před návrhem samotného prototypu byly analyzovány možnosti tvorby eshopu a existující open-source řešení na trhu.

#### <span id="page-24-1"></span>**2.1 Možnosti tvorby e-shopu**

#### **2.1.1 Kategorizace podle licence**

E-shopové systémy lze kategorizovat podle licence do několika základních, nejpoužívanějších skupin. Zde bych chtěl tyto skupiny kategorizovat tak, abych tyto kategorie mohl dále využívat a odkazovat na ně. Také proto, aby čtenář získal širší pohled na celé téma.

- Pronájem e-shopového systému
- Koupě hotového e-shopového systému
- Řešení na míru
- Open-source e-shopový systém

#### **2.1.1.1 Pronájem e-shopového systému**

Obvykle za relativně malou částku, pohybující se v menších tisících (viz vybrateshop.cz [\[2\]](#page-72-2)), placenou obvykle měsíčně či ročně, si lze zprovoznit e-shop. Hlavní výhodou pronájmu systému je možnost technické podpory, možnost dodatečných služeb a snadné upravení systému podle potřeb provozovatele. Existují také služby umožnující pronájem e-shopu zdarma, a to obvykle se silnými omezeními a s vloženými reklamami.

#### **2.1.1.2 Koupě hotového e-shopového systému**

Koupě hotového systému je obvykle jednorázová záležitost. V některých případech bývá v ceně počáteční podpora při zprovoznění systému. Bohužel v případě koupě systému nemá obvykle provozovatel možnost sám zasahovat do jeho struktur a ohledně veškerých úprav je odkázán právě na společnost, která e-shop vytvořila. Případné aktualizace a podpora již nejsou v ceně, i když je lze často dodatečně dokoupit.

#### **2.1.1.3 Řešení na míru**

Řešení na míru podléhá jako každý jiný softwarový projekt pravidlům tvorby takového projektu. Kvalita výsledného e-shopu se může velice lišit podle toho, za jakých okolností, s jakými prostředky a kým byl vytvořen. V případě kvalitního e-shopu systém bude obsahovat přesně to, co zákazník požaduje, a nic navíc. Problém může nastat s případnou rozšiřitelností nebo s podporou daného systému, což závisí přímo na konkrétní situaci, a tedy na konkrétní firmě nebo subjektu, který e-shop vytvořil. Další nevýhodou je časová prodleva do prvního spuštění e-shopu.

#### **2.1.1.4 Open-source e-shopový systém**

Open-source e-shopový systém je zdarma dostupný software pro provoz internetového e-shopu, který může kdokoliv provozovat a jehož kód může upravovat. Jak vyplynulo z mého průzkumu (viz dále), nebo jak plyne z vybrateshop.cz [\[2\]](#page-72-2) a poraden pro e-shopy například Webtrh [\[7\]](#page-72-7), jsou často takovéto systémy považovány za nedodělky, které je nutno značně upravit a často doprogramovat. Největší výhodou open-source e-shopového systému je bezesporu nízká cena pořízení. Bohužel náklady na zprovoznění se mohou vyšplhat poměrně vysoko.

#### <span id="page-25-0"></span>**2.2 Statistiky nejpoužívanějších e-shopů**

Abych měl přehled o trhu s e-shopovými systémy a abych pro analýzu eshopových systémů zvolil ty nejpoužívanější, nejreprezentativnější systémy, provedl jsem základní průzkum trhu.

V tomto průzkumu používám data z vybrat-eshop.cz [\[2\]](#page-72-2), Ecommerce technologies Web Usage Statistics [\[8\]](#page-72-8) a Shoptet [\[1\]](#page-72-1). Je potřeba však zmínit, že [\[1\]](#page-72-1) byly vytvořeny nejsilnějším placeným hráčem na trhu Shoptet.cz, takže nemusí být plně objektivní.

#### **2.2.1 E-shopové systémy světově**

Celosvětové statistiky jsem zkoumal především z důvodu porovnání s českým trhem. Základní tendence shrnují obrázky [2.1](#page-26-0) a [2.4.](#page-27-1)

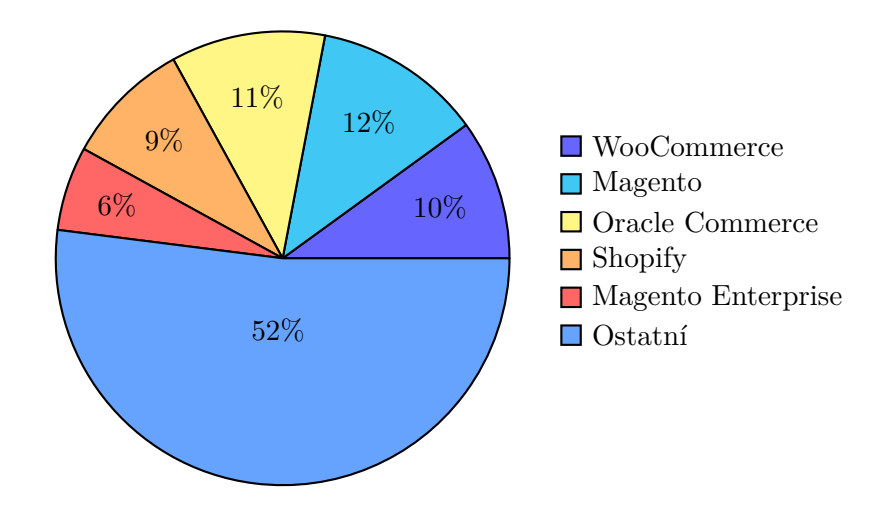

<span id="page-26-0"></span>Obrázek 2.1: Systémy využívané 10 tisíci nejnavštěvovanějšími e-shopy

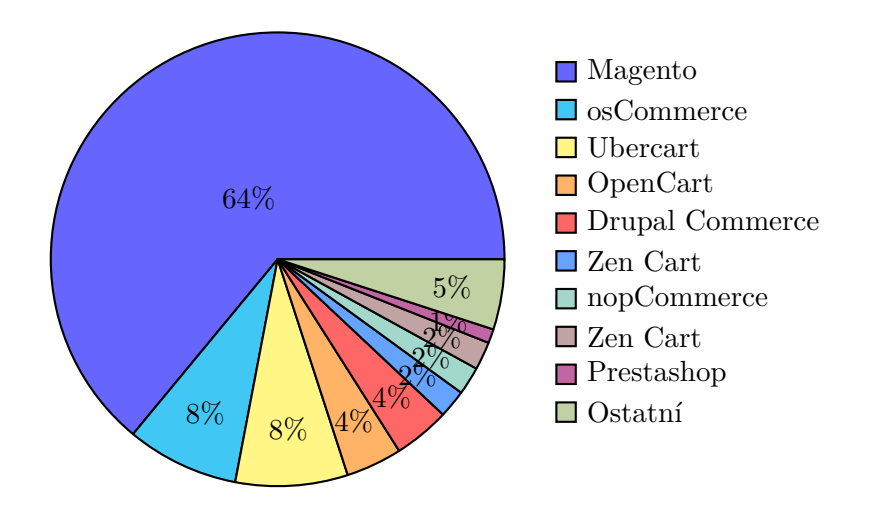

<span id="page-26-1"></span>Obrázek 2.2: Open-source systémy využívané 10 tisíci nejnavštěvovanějšími e-shopy

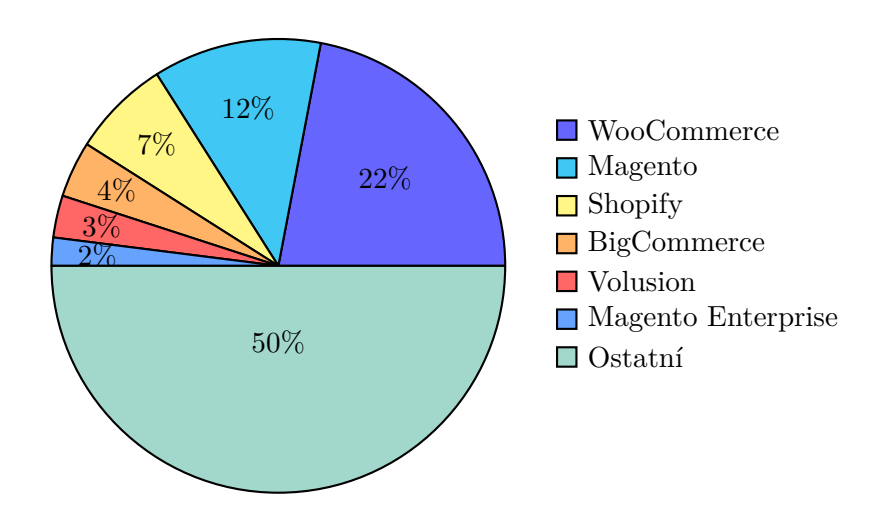

<span id="page-27-0"></span>Obrázek 2.3: Systémy využívané milionem nejnavštěvovanějších e-shopů

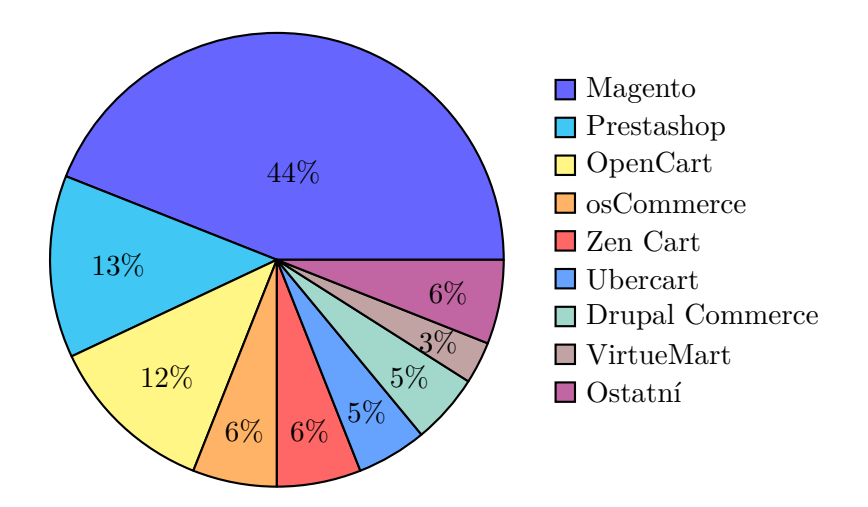

<span id="page-27-1"></span>Obrázek 2.4: Open-source systémy využívané milionem nejnavštěvovanějších e-shopů

Poznámky ke statistikám:

Oracle Commerce je řešení pro velké společnosti, a i v grafech je vidět, že má zastoupení na trhu především u velkých e-shopů – viz [2.1](#page-26-0) oproti [2.3](#page-27-0)

WooCommerce je plugin do CMS Wordpress a nejde o samostatný eshopový systém.

Zatímco na poli nejlepších, desetitisícových open-source e-shopů Magento silně dominuje téměř 2/3 podílem (viz obrázek [2.2\)](#page-26-1), na vzorku nejlepšího milionu open-source e-shopů má daleko menší podíl (viz [2.4\)](#page-27-1) a na vzorku všech e-shopů je potom zastoupení systémů Magento – Prestashop – Opencart vyrovnané.

Bylo by zajímavé vyvodit z porovnání grafů [2.2](#page-26-1) a [2.4](#page-27-1) nějaké závěry. Bohužel na to nemám dostatek materiálu a byla by na to potřeba rozsáhlejší studie. Každopádně lze říci, že existuje jistá korelace mezi úspěšností e-shopu a open-source systémem Magento.

Dalším pozorováním pak je, že v oblasti open-source jsou systémy daleko méně rozdrobené. Na vzorku milionu stránek u všech systémů, tedy včetně open-source, zabírá 5 dominantních systémů 48 % trhu (viz obrázek [2.3\)](#page-27-0), zatímco pouze u open-source celých 81 % trhu (viz obrázek [2.4\)](#page-27-1).

#### **2.2.2 E-shopové systémy v ČR**

Ve své práci se zabývám především českým trhem, a proto je zastoupení eshopových systémů na českém trhu důležitější informací, než zastoupení systémů na světovém trhu. Bohužel zdroj Ecommerce technologies Web Usage Statistics [\[8\]](#page-72-8) neeviduje lokální české e-shopové systémy, a tak jsou jeho statistiky jak placených e-shopů, tak všech e-shopů značně zkresleny, z toho důvodu jsem se rozhodl získat data z oficiálních zdrojů samotných systémů, viz seznam následující kapitoly.

Podle posledních údajů je v Česku aktuálně 36 200 e-shopů (viz [\[9\]](#page-72-9)).

#### **2.2.2.1 Nejvýznačnější české e-shopy**

Počet zprovozněných českých e-shopů využívající komerční řešení:

- Shoptet provozováno 10 415 obchody [\[10\]](#page-73-0)
- Byznysweb provozováno 5 200 obchody [\[11\]](#page-73-1)
- Sun-shop provozováno 400 obchody [\[12\]](#page-73-2)
- UPgates provozováno 190 obchody [\[13\]](#page-73-3)
- oXyShop odhadováno podobně jako Byznysweb [\[14\]](#page-73-4)

Je potřeba říci, že není jisté, kolik zprovozněných e-shopů je stále funkčních a kolik e-shopů je provozováno jako zahraniční. Tato čísla jsou tedy spíše

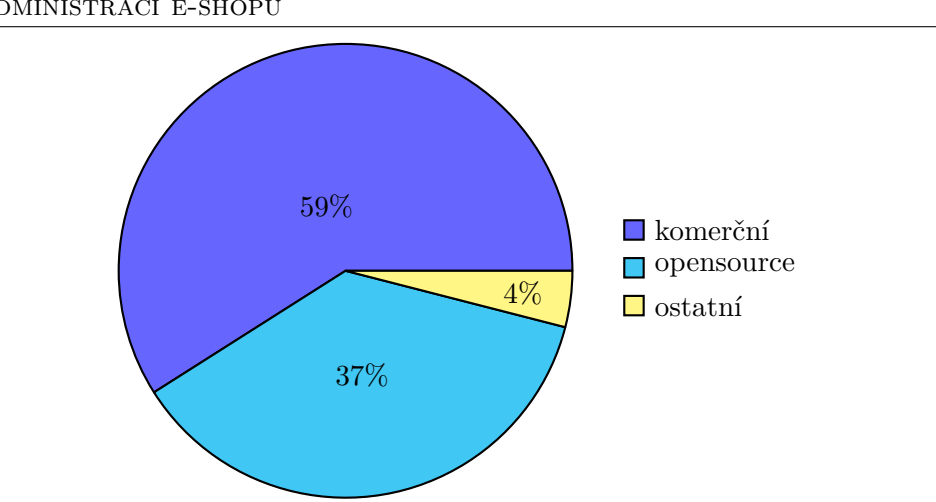

2. Analýza nejpoužívanějších open-source nástrojů pro administraci e-shopu

<span id="page-29-0"></span>Obrázek 2.5: Poměr e-shopových systémů na českém trhu podle Shoptet [\[1\]](#page-72-1)

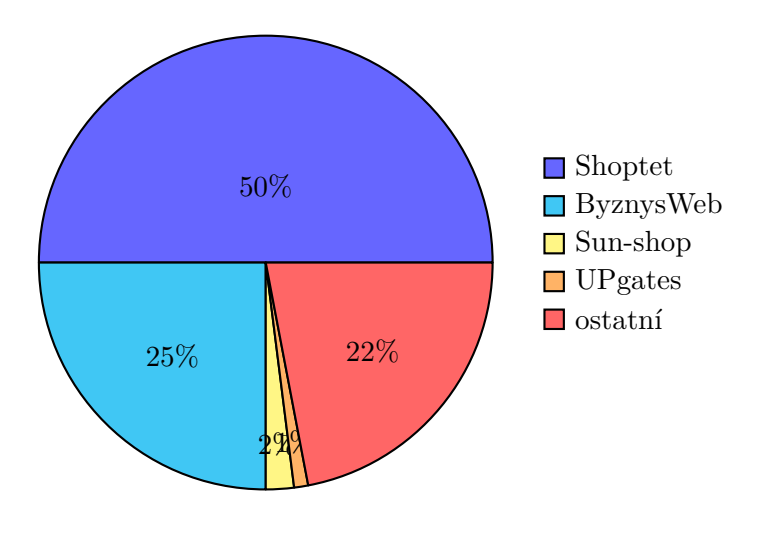

<span id="page-29-1"></span>Obrázek 2.6: Sebrané statistiky pouze komerčních e-shopů, pouze na českém trhu.

orientační, ačkoliv procentuálně by měla být relativně přesná. U tabulky [2.6](#page-29-1) je oXyShop v kolonce "Ostatní"přesto, že zabírá pravděpodobně přes deset procent, z důvodu nedostatku dat. Obrázky [2.5,](#page-29-0) [2.6](#page-29-1) a [2.7](#page-30-1) potom shrnují situaci na českém trhu.

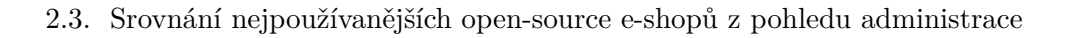

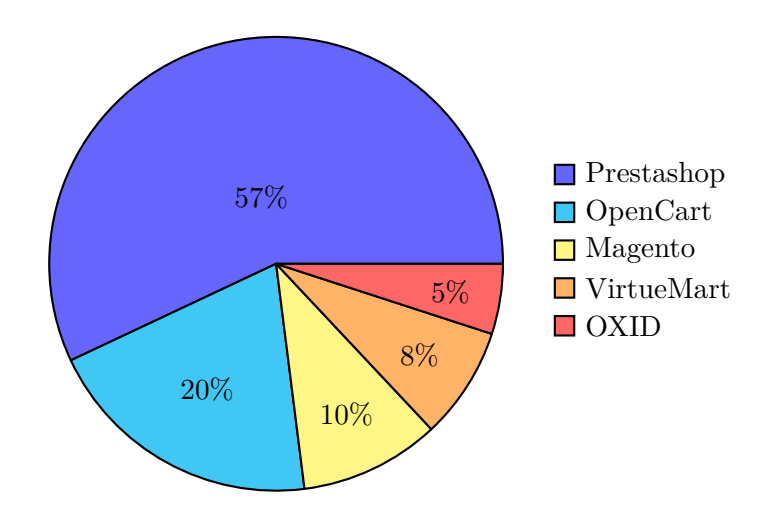

<span id="page-30-1"></span>Obrázek 2.7: Sebrané statistiky top 5 open-source nejpoužívanějších e-shopů na českém trhu [\[2\]](#page-72-2)

<span id="page-30-2"></span>

| Požadavky na systém            | Prestashop    | Magento       | Opencart       |
|--------------------------------|---------------|---------------|----------------|
| verze PHP                      | PHP 5.4 $+$   | PHP 5.6 $+$   | $PHP\ 5.3+$    |
| databáze                       | $MySQL 5.0 +$ | $MySQL 5.6 +$ | $MySQL 5.0.4+$ |
| <b>RAM</b>                     | 256 MB        | 2GB           | <i>256MB</i>   |
| Velikost programu po instalaci | <i>177MB</i>  | 352MB         | 34MB           |

Tabulka 2.1: Doporučené požadavky na systém

#### <span id="page-30-0"></span>**2.3 Srovnání nejpoužívanějších open-source e-shopů z pohledu administrace**

#### **2.3.1 Kritéria hodnocení**

Kritéria hodnocení jsem rozdělil na několik částí. Speciálně jsem se potom věnoval prostředí administrace a průchodu systému při používání nejdůležitějších funkcí. Provedl jsem heuristický [\[15\]](#page-73-5) a kognitivní průchod systémů.

#### **2.3.1.1 Požadavky na systém**

V rámci požadavků na systém porovnávám jak hardwarové požadavky na plynulý běh systému, počet zabrané RAM a velikost celého instalačního balíku, tak požadavky na technologie, jako požadavky na verzi PHP či databáze. Data jsou srovnána v přehledné tabulce [2.1,](#page-30-2) následně v příslušné sekci popsána a uvedena do širšího kontextu. Data byla získána z [\[16\]](#page-73-6), [\[17\]](#page-73-7), [\[18\]](#page-73-8) a [\[19\]](#page-73-9).

2. Analýza nejpoužívanějších open-source nástrojů pro administraci e-shopu

<span id="page-31-0"></span>

| <b>Funkce</b>                | Prestashop | Magento           | Opencart  | <b>Shoptet</b> |
|------------------------------|------------|-------------------|-----------|----------------|
| Šablony a úpravy CSS         | ano        | ano               | ano       | ano            |
| Počet produktů               | neomezené  | neomezené         | neomezené | 40000          |
| Související zboží            | ano        | ano               | ano       | ano            |
| Varianty u produktů          | ano        | ano               | ano       | ano            |
| Diskuze a hodnocení produktů | ano        | ano               | ano       | ano            |
| Objednávání bez registrace   | ano        | ano               | ano       | ano            |
| Stavy a historie objednávek  | ano        | ano               | ano       | ano            |
| SMS notifikace               | n e        | n e               | n e       | ano            |
| Faktury a doprava            | ano        | ano               | ano       | ano            |
| Bazar                        | ano        | $n_{\mathcal{C}}$ | n e       | n e            |
| Ankety                       | ano        | ano               | n e       | ano            |
| Reklamní systém              | ano        | ano               | n e       | ano            |
| Partnerský program           | $n_{e}$    | n e               | ano       | ano            |
| Věrnostní systém             | ano        | ano               | ano       | ano            |
| Množstevní slevy, kupony     | ano        | ano               | ano       | ano            |

Tabulka 2.2: Porovnání funkcí testovaných eshopových systémů

#### **2.3.1.2 Srovnání funkcí**

Funkce, které mají jednotlivé e-shopové systémy, jsou podobně jako požadavky na systém srovnány v přehledné tabulce [2.2.](#page-31-0) U každého e-shopového systému jsou potom data uvedena do širšího kontextu. Data byla získána testováním, pomocí interview a z oficiálních stránek Opencart[\[16\]](#page-73-6), Shoptet[\[10\]](#page-73-0), Prestashop[\[17\]](#page-73-7) a Magento[\[18\]](#page-73-8).

#### **2.3.1.3 Požadavky na prostředí administrace**

Vzhledem k tomu, že rozložení administrace bylo u mnou zvolených e-shopových systémů značně podobné, lze porovnávat jednotlivé části administrace zvlášť.

- Menu
- Vyhledávání
- Horní lišta
- Hlavní obsah

V této části se soustředím na popis rozložení prvků a vzhled administrace. Snažím se aplikovat znalosti získané z interview k zhodnocení použitelnosti uživatelského rozhraní a zhodnocení funkcionalit.

#### **2.3.2 Prestashop**

Pro účely analýzy byla vybrána nejnovější stabilní verze, která byla lokalizovaná do češtiny. Jde o verzi 1.7.0.6 staženou na [\[20\]](#page-73-10) a zároveň o nejnovější stabilní verzi upravenou pro Českou republiku. Ukázka testovaného Prestashopu je dostupná v přílohách.

Prestashop je open-source řešení. Byl uvolněn pro veřejnost v roce 2007 a několikrát vyhrál cenu za nejlepší open-source e-shop. Jak je vidět ze statistik výše, jde o velice oblíbený e-shopový systém v České republice. To jsou mimo jiné důvody, proč jsem si ho vybral jako první systém.

Prestashop má vcelku velikou základnu uživatelů, a proto člověk může získat podporu na internetových fórech i v českém jazyce, i když nedostane podporu oficiální.

#### **2.3.2.1 Požadavky na systém**

Prestashop je vcelku nenáročný systém na provoz na to, kolik zabírá místa na disku (viz tabulka [2.1\)](#page-30-2). Požaduje standardní kombinaci technologií jako je Apache, PHP a databázi MySQL.

#### **2.3.2.2 Srovnání funkcí**

Prestashop umožňuje upravit vzhled přímo přes CSS soubory. Úprava přes administraci je možná pomocí příslušných modulů. Prestashop umožňuje nejjednodušší instalaci rozšíření. Instalace je možná přes Prestashop katalog na jedno kliknutí nebo pomocí nahrání příslušného instalačního balíčku. Počet produktů není limitován, lze je zařadit do kategorií nebo nastavit podobné produkty. Prestashop umí nastavit volitelné parametry zboží, jejich vliv na cenu a možné kombinace.

Objednávky lze vyřídit jak s registrací, tak bez registrace. Komunikace se zákazníkem může probíhat pomocí emailu, komentářů k objednávkám a pomocí změny stavu objednávek. V systému není možnost nastavení SMS notifikací. Tuto funkci poskytují některá rozšíření.

Podobně jako ostatní porovnávané open-source nástroje nemá Prestashop možnost nastavení bazarového nebo použitého zboží.

Prestashop nemá v základu možnost nastavení partnerského programu.

#### **2.3.2.3 Menu**

Menu je rozčleněno do sekcí Nástěnka – Obchod – Rozšíření – Konfigurace (viz obrázek [2.8\)](#page-33-0).

Některé položky menu nejsou přeložené, a tím pádem nelze menu považovat za plně lokalizované do češtiny.

Výchozí nastavení menu je vysouvací, podmenu se vždy vysouvá do strany po najetí myši, a tak má člověk přístup ke všem položkám po jednom kliknutí.

#### 2. Analýza nejpoužívanějších open-source nástrojů pro administraci e-shopu

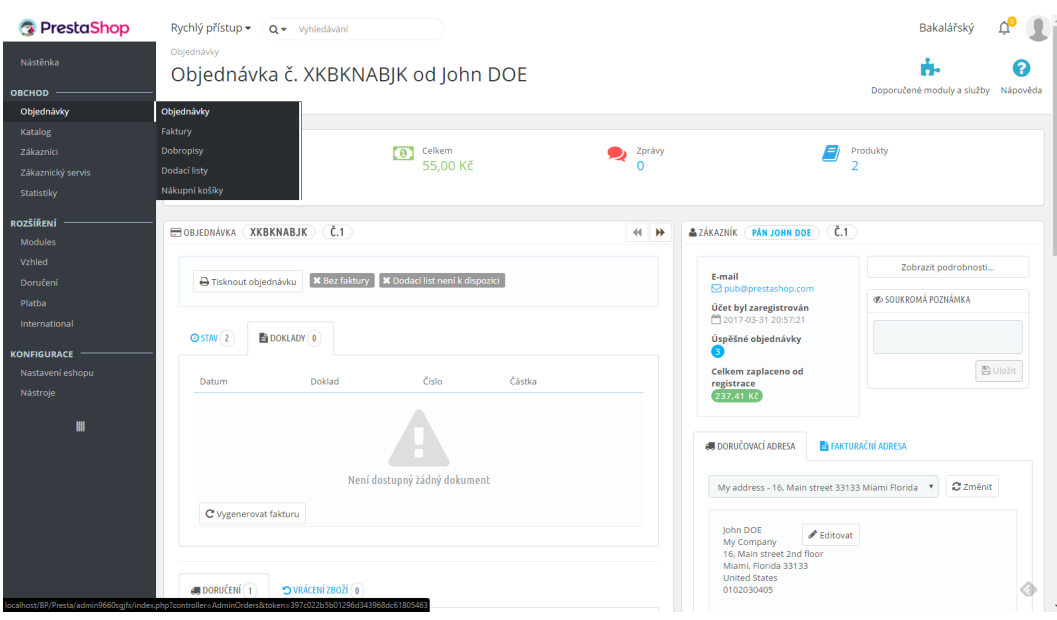

Obrázek 2.8: Ukázka administrace Prestashop

<span id="page-33-0"></span>Menu obsahuje tlačítko, které přepne hlavní menu ze slovního výčtu do výčtu ikon. Ikony práci s e-shopem zpřehledňují a vytvářejí více prostoru pro hlavní obsah, jsou kupodivu přehlednější a pochopitelnější než jejich slovní ekvivalenty.

#### **2.3.2.4 Vyhledávání**

U vyhledávání nefunguje našeptávání, nicméně lze vyhledávat v katalogu, mezi zákazníky, objednávkami, fakturami, košíky a moduly.

Jako hlavní problém vidím nesmyslné řazení skupin, ve kterých lze vyhledávat. Jako první je seznam vyhledaných modulů s daným klíčovým slovem, což je věc, která rozhodně není prováděna často. Vyhledávání navíc nevyhledává ve funkcích ani v nápovědě či v nastavení. Vyhledávací pole navíc vypadá jinak a ovládá se jinak napříč systémem, což je značně matoucí.

#### **2.3.2.5 Horní lišta**

Lišta je rozdělena na logo, nastavitelný rozklikávací seznam rychlého přístupu a vyhledávání s možností výběru typu vyhledávané položky.

Nápověda není lokalizovaná do českého jazyka a není úplně stabilní, v některých případech rozhodí vzhled systému.

Na mnoha částech administrace se vedle nápovědy vyskytuje také tlačítko "Doporučené moduly a služby" , které po kliknutí ukáže vyskakovací panel se seznamem doporučení. Neobsahuje však žádné odkazy ani funkce a tak jde v podstatě o zbytečnou slepou uličku.

#### **2.3.2.6 Hlavní obsah**

Hlavní obsah je vcelku přehledný. Jsou použity značně nevýrazné barvy, a tak mohou jednotlivé rozdělené části na horších displejích splývat.

Vzhled některých tlačítek s podobnou funkcí však často není konzistentní a rozdělení a členění některých sekcí se značně liší, i když by nemuselo.

Tam, kde to lze, jsou použity tabulky s možností filtrování. Bohužel naprostá většina úprav v tabulce vyžaduje znovunačtení celé stránky.

Až na drobnosti si celá administrace udržuje podobnou sémantiku a způsob ovládání.

#### **2.3.3 Opencart**

Pro účely analýzy byla vybrána verze 2.3.0.2 s lokalizací do češtiny, celá verze byla získaná zde [\[21\]](#page-73-11).

#### **2.3.3.1 Požadavky na systém**

Opencart je nejmenší a nejméně náročný z testovaných systémů (viz [2.1\)](#page-30-2). Z nich je jednoznačně nejrychlejší, je až několikanásobně rychlejší než Prestashop i Magento. Podobně jako ostatní testované open-source systémy vyžaduje trojici PHP, MySQL, Apache.

#### **2.3.3.2 Srovnání funkcí**

Opencart umožňuje upravovat vzhled přímo pomocí zdrojového souboru CSS nebo v administraci, po instalaci potřebných rozšíření. Rozšíření se instalují pomocí nahrání souboru rozšíření přes dialog.

Opencart nemá nijak limitovaný počet produktů. U editace produktu lze nastavit podobné produkty, kategorii, výrobce, filtry, galerii obrázků a mnoho dalších vlastností. Mimo jiné lze nastavit i varianty produktů, cenový rozdíl mezi variantami a počet kusů na skladě u každé z variant.

Objednávky lze vyřídit jak bez registrace, tak s registrací. Komunikace se zákazníkem může probíhat mimo jiné pomocí komentářů k objednávkám a pomocí změny stavu objednávek. V systému není možnost nastavení SMS notifikací, tuto funkci poskytují některá rozšíření.

Opencart nemá možnost prodávat bazarové, nebo již použité produkty. Jediná možnost je tak vytvořit nový produkt upravený jako již použitý. Opencart neumožňuje v základu možnost tvorby ankety a průzkumu nebo správu reklam.

| 這                         | opencart :                                     |                         | $\mathbf{a}_\mathbf{A}$<br>$\bullet$<br>番<br>Odhlásit se [+ |
|---------------------------|------------------------------------------------|-------------------------|-------------------------------------------------------------|
| $\mathbf{a}$<br>$\bullet$ | Kategorie Domi / Kategorie<br>> Kategorie      |                         | ٥<br>в                                                      |
| $\dot{\mathbf{h}}$        | » Výrobky                                      |                         |                                                             |
| $\overline{\mathbb Q}$    | » Profily opakování                            | Pořadí                  | Akce                                                        |
| ж                         | $\gg$ Filtry                                   | 6                       | $\mathcal{L}$                                               |
| Δ<br>$\triangleleft$      | » Specifikace<br>$\checkmark$<br>> Specifikace | $\overline{\mathbf{3}}$ | $\mathcal{S}_{\mathcal{S}}$                                 |
| ×.                        | d Trackballs<br>> Skupiny specifikaci          | $\mathbf{1}$            | $\mathcal{L}_{\mathcal{A}}$                                 |
| <b>bld</b>                | » Vlastnosti výrobku                           | $\overline{1}$          | $\mathcal{S}$                                               |
|                           | » Výrobci<br>$s$ > test 1                      | $\bullet$               | $\mathcal{L}_{\mathcal{A}}$                                 |
|                           | » Downloady<br>$s$ > test 2<br>» Recenze       | $\circ$                 | $\overline{\phantom{a}}$                                    |
|                           | > Informace o obchodu                          | $\overline{1}$          | $\mathcal{L}_{\mathcal{A}}$                                 |
|                           | Components > Scanners                          | $\overline{1}$          | $\mathcal{S}$                                               |
|                           | Components > Web Cameras                       | $\overline{1}$          | $\mathcal{L}_{\mathcal{A}}$                                 |
|                           | Desktops                                       | $\overline{1}$          | $\mathcal{S}$                                               |
|                           | $Desktops$ > Mac                               | $\overline{2}$          | $\mathcal{L}$                                               |
|                           | Desktops > PC                                  | $\overline{1}$          |                                                             |

2. Analýza nejpoužívanějších open-source nástrojů pro administraci e-shopu

Obrázek 2.9: Ukázka administrace Opencart

#### <span id="page-35-0"></span>**2.3.3.3 Menu**

Menu je podobné jako u systému Prestashop, jde o stromové menu s vysouváním podmenu, a to až do 4. úrovně. Na rozdíl od Prestashopu se menu vysouvá pod sebe na kliknutí, a tak neumožňuje rychlé přecházení mezi položkami (obrázek [2.9\)](#page-35-0).

Menu je rozděleno na 9 základních položek, kde každá položka má další vlastní submenu. Některé z položek submenu obsahují další submenu. Menu se zdá složitější, méně přehledné, jednotlivé funkce nejsou uspořádané podle toho, jak často a k jakému účelu se používají.

Důvod, proč se menu Opencartu zdá být rozsáhlejší, je právě méně rovnoměrné rozdělení a možnost se vnořit v rámci menu až do 4. úrovně.

#### **2.3.3.4 Vyhledávání**

Opencart neobsahuje celosystémové vyhledávání v základu systému.

#### **2.3.3.5 Horní lišta**

V levém horním rohu je logo odkazující na Nástěnku.

Vedle loga je tlačítko, které skrývá text menu a nechává pouze ikony.

Dále je zde notifikační centrum, odkaz na e-shop, nápovědu a možnost odhlášení.
#### **2.3.3.6 Hlavní obsah**

Hlavní obsah je jednodušší než u Prestashopu, je více konzistentní a všechna tlačítka i formuláře jsou sjednocena – jak jejich pozice, tak jejich vzhled.

Na rozdíl od Prestashopu u některých tabulek není obsažena možnost filtrování. Navíc je tato možnost vyčleněna mimo tabulku, a to tak, že není na první pohled jasné, které pole přísluší kterému sloupci.

Navíc téměř žádný z formulářů, na rozdíl od Prestashopu, neobsahuje vícekrokovou editaci formulářů.

#### **2.3.4 Magento Community Edition**

Pro účely analýzy jsem vybral poslední stabilní verzi Magento Community Edition 2.1.5 [\[22\]](#page-73-0).

Čeština se dle mých zkušeností shání velice obtížně a je značně nedokonalá, jak je vidět například u menu, kde stále nejsou přeložené některé položky. Sehnal jsem ji zde [\[23\]](#page-73-1) a nainstaloval podle návodu na stejné stránce.

Jde o open-source verzi Magento, takzvanou Community Edition, která se od Enterprise Edition liší především v servisu, marketingovými funkcemi, zvýšenou bezpečností a podobně.

Magento má menší základnu českých uživatelů. Tento systém jsem vybral především proto, že má obrovskou celosvětovou popularitu a veliké zastoupení mezi nejnavštěvovanějšími e-shopy využívající open-source systémy. Chtěl jsem jej tedy porovnat se systémy lokálně populárnějšími.

#### **2.3.4.1 Požadavky na systém**

Magento je nejrobustnější z testovaných systémů. Rychlostí je na podobné úrovni jako Prestashop (viz [2.1\)](#page-30-0). Podobně jako ostatní testované open-source systémy vyžaduje trojici PHP, MySQL, Apache.

#### **2.3.4.2 Srovnání funkcí**

Magento také umožňuje upravovat vzhled aktuální šablony přímo na úrovni zdrojového kódu. Rozšíření se instalují často značně složitě, obvykle je potřeba práce programátora.

Magento také není omezen v počtech jednotlivých produktů ani jiných prvků. Podobně jako u předchozích systémů lze nastavit u produktu produkty jemu podobné, kategorie, výrobce, dodavatele, značku a další parametry. Také lze nastavit varianty produktů. Magento má širší možnosti v tvorbě obsahu stránek, lze upravovat jednotlivé části, vytvářet ankety, galerie, bannery.

V systému není možnost nastavení SMS notifikací, ale tuto funkci poskytují některá rozšíření.

Podobně jako ostatní porovnávané systémy není nijak připraven pro případy bazaru nebo aukce.

#### 2. Analýza nejpoužívanějších open-source nástrojů pro administraci e-shopu

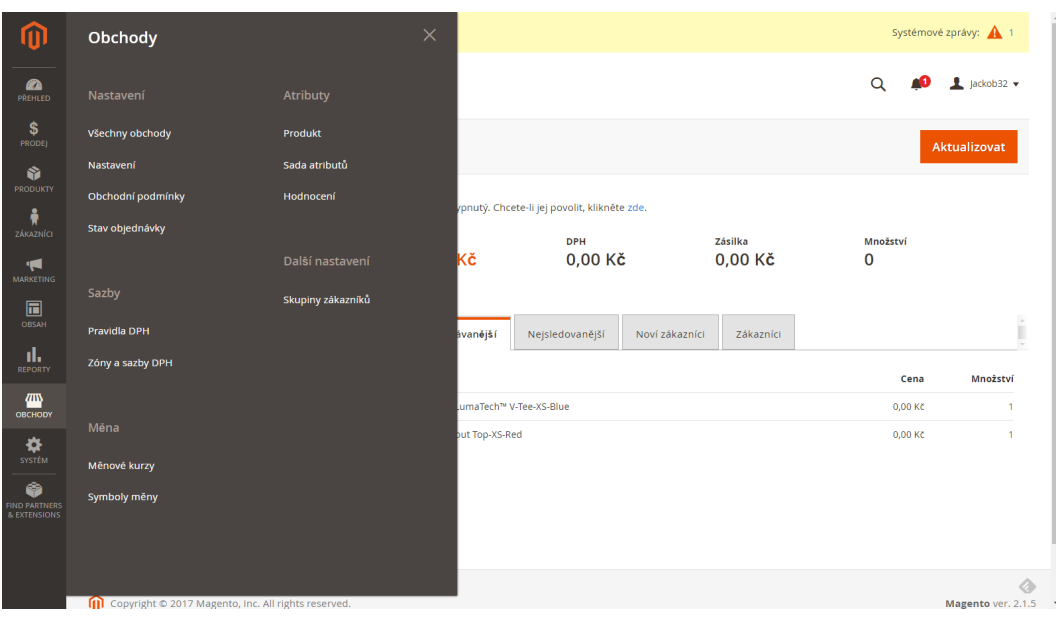

Obrázek 2.10: Ukázka administrace Magento

#### <span id="page-37-0"></span>**2.3.4.3 Menu**

Menu je rozděleno na logo a 10 položek (obrázek [2.10\)](#page-37-0). Každá položka má ikonu a popisek. Po kliknutí na položku vyjede panel s odkazy, zabírající u některých případů všechen prostor. Odkazy v panelu jsou často roztříděny do skupin.

Jednotlivé položky kopírují frekvenci používání funkcí, která vyplynula z průzkumu.

Stavba a zobrazení menu je sice přehledné, menu však obsahuje veliké množství položek. Podobně jako u předchozích systémů jsou některé položky přímo odkazy, některé zobrazují pouze vysouvací panel.

Menu Magenta je nejrozsáhlejší z testovaných open-source systémů, ale považuji ho za velice přehledné.

#### **2.3.4.4 Vyhledávání**

Vyhledávání je přístupné téměř ze všech částí administrace, vyhledávání podporuje našeptávání mezi základními čtyřmi kategoriemi:

- Produkty
- Objednávka
- Zákazníci

• Stránky

Vyhledávání neumožňuje hledat mezi funkcemi e-shopu, nápovědě nebo v dalších kategoriích.

#### **2.3.4.5 Horní lišta**

Hlavní lišta obsahuje nadpis aktuální stránky, vyhledávání, odkaz na centrum notifikací a rozklikávací nastavení profilu, obsahující nastavení profilu, možnost odhlášení a zobrazení obchodu.

#### **2.3.4.6 Hlavní obsah**

Hlavní obsah je velmi konzistentní. Obsahuje především tabulky záznamů s možností úprav a nastavení zobrazení a filtrování. Každá tabulka obsahuje navíc svoje vlastní vyhledávání.

Editace kategorií umožňuje správu s možností zobrazení stromu kategorií, což umožňuje přehlednou úpravu.

Práce s e-shopem je velice intuitivní, minimálně na to jak je obsáhlá.

Administrace systému není responzivní. Navíc v některých případech se skryjí ovládací prvky menu a nelze tak administraci ovládat. Tabulky zobrazeny v jednotlivých částech administrace často obsahují horizontální posuvník, který znepříjemňuje práci s administrací.

#### **2.4 Porovnání**

Nejkomplexnějším z porovnávaných systémů je jednoznačně Magento, který má vysoké možnosti v oblasti nastavení SEO, obsahu stránek, úprav celého systému, zobrazení statistik a filtrování, reportů a dalších. Následuje Prestashop, který je také značně vybaven. Opencart je však daleko méně vybaven, především z hlediska možností nastavení.

Z pohledu ovládání administrace se systémy za tu dobu, co jsou na trhu, k sobě velice přiblížily. Ačkoliv menu Magenta je sestaveno nejpřehledněji, díky jeho robustnosti je jeho ovládání na podobné úrovni jako u Prestashopu. Samotná administrace Prestashopu je ze všech analyzovaných systémů nejpřívětivější a nejpřehlednější. Hlavní obsah administrace Prestashopu stále pokulhává, v tom je Magenta přehlednější, i když je v mnoha oblastech komplexnější a Opencart také. Ten je však daleko jednodušší.

Nejrychlejší a nejjednodušší systém je jednoznačně Opencart. Následuje Magento, a to z toho důvodu, že často používá ajaxové požadavky, a tak není potřeba aktualizovat celou stránku, jako v případě Prestashopu.

Ačkoliv jsem nevyhodnotil ovládání hlavního obsahu Prestashopu jako nejintuitivnější, obsahuje možnost zobrazit nápovědu ke každé části systému, má také velikou uživatelskou základnu v České republice a instalace rozšíření je jednoznačně nejjednodušší. Zatímco ovládání obsahu u Opencartu mi přišlo jednodušší a lehce intuitivnější, měl jsem problémy s překladem, který občas nebyl výstižný.

Jak vyplynulo z interview, vyhledávání je velice používaná součást systému, v případě že je k dispozici. Bohužel u většiny z testovaných systémů možnosti vyhledávání nejsou dostatečné. Nejdále je na tom systém Magento, který vyhledává základní položky v systému a umožňuje rychle vyhledávat v daných kategoriích. Následuje Prestashop, který však řadí výsledky značně nesmyslně a nepřehledně. Opencart systémové vyhledávání nemá vůbec.

Co se týče lokalizace u systému Magento, po relativně složité instalaci oproti Prestashopu, kde instalace jazyka byla automatická, stále zůstala asi čtvrtina systému nepřeložena.

## **2.5 Závěr**

Magento je robustní, moderní, vcelku přehledný systém. Má problém s češtinou, jeho zprovoznění je náročnější a obvykle vyžaduje programátora už od začátku. Je velice modifikovatelný a spolehlivý.

Prestashop je nyní velice moderní systém, který však viditelně není dostatečně sjednocen a stále zbývají některé věci doladit. Má největší českou podporu a je také nejlépe lokalizován. Umožňuje začátečníkovi velice rychle se zorientovat a spustit obchod.

Opencart je z testovaných systémů nejméně propracovaný, vzhled a rozvržení jednotlivých částí není korektně uzpůsoben a tak některé sekce vypadají až skoro komicky, jako pouhý výpis databáze.

# Kapitola **3**

## **Návrh řešení**

Po důkladné analýze požadavků cílové skupiny a aktuální situace na trhu jsem přešel na tvorbu návrhu samotného prototypu. U návrhu prototypu využívám znalosti získané ze všech předchozích analýz.

## **3.1 Požadavky na administraci e-shopu**

#### **3.1.1 Funkční požadavky**

- 1. **Správa produktů** Možnost spravovat produkty je jeden ze základních požadavků na administraci e-shopového systému.
	- a) přidávání, upravování, mazání produktů
	- b) rozřazování produktů do kategorií
	- c) přiřazování podobných produktů
	- d) přiřazování a nastavování parametrů k produktu
	- e) vyhledávání, filtrování a zobrazování produktů
- 2. **Správa kategorií** Je nutností pro e-shopy o více než desítkách položek.
	- a) přidávání, upravování, mazání kategorií
	- b) nastavování jejího vztahu k dalším kategoriím, a vytvoření tak například podkategorii
	- c) zobrazování a filtrování kategorie
- 3. **Správa parametrů** Parametry, někdy označovány jako vlastnosti či atributy u produktů, umožnují vkládat dodatečné informace, umožňující produkty porovnávat a filtrovat.
	- a) přidávání, upravování, mazání parametrů
	- b) nastavování typů parametru

c) nastavování fyzikální či jiné jednotky

#### 4. **Správa stavů objednávek**

a) přidávání, upravování, mazání stavu objednávky

#### 5. **Správa objednávek**

- a) přidávání, upravování, mazání objednávky
- b) zobrazování, filtrování, řazení a vyhledávání objednávky
- c) přidávání poznámky k objednávce
- d) upravování stavu objednávky
- e) přiřazování objednávky zákazníkovi
- f) nastavování produktů
- g) tisk potřebných dokumentů, jako faktur či informací o dopravě

#### 6. **Správa zákazníků**

- a) přidávání, upravování, mazání uživatele
- b) zobrazování, filtrování, řazení a vyhledávání uživatele
- c) zobrazování košíku a dalších informací

#### 7. **Úprava informací o e-shopu a statických stránek**

- a) upravování informací o e-shopu, jako je adresa, kontakt, název, popis, majitel a další
- b) upravování statických textů a statické stránky "o nás", "informace o dopravě", "odpovědi na časté otázky", "kontaktní údaje pro média", "nabídky pracovních pozic" a podobně

#### 8. **Nastavení možností dopravy**

a) přidávání, upravování, mazání možnosti dopravy

#### 9. **Nastavení metod plateb**

- a) přidávání, upravování, mazání metody platby
- 10. **Export dat** Základní informace jako produkty, zákazníci či objednávky půjde exportovat
- 11. **Zobrazení statistik** Půjde zobrazit základní statistiky o e-shopu

#### **3.1.2 Nefunkční požadavky**

- 1. Možnost ovládání na více operačních systémech
- 2. Možnost ovládání pro více uživatelů zároveň

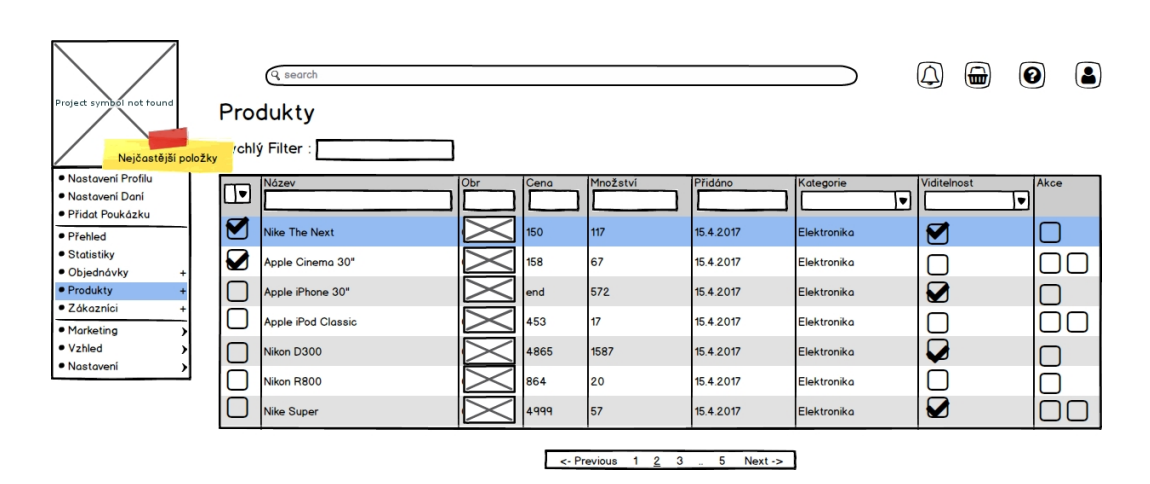

Obrázek 3.1: Přehled produktů

## <span id="page-42-0"></span>**3.2 Návrh uživatelského rozhraní**

Návrh uživatelského rozhraní představuje návrh možné finální verze aplikace. Ne všechny zde představené funkce budou implementovány do prototypu aplikace.

## **3.2.1 Kategorie**

Správa kategorií bude oddělená komponenta (obr [3.5\)](#page-44-0) a bude umožňovat zobrazit celý hierarchický strom. Díky této možnosti a možnosti pracovat s ním jako s celkem bude práce daleko pohodlnější, než v případě mnoha dalších systémů (například Opencart viz kapitola 2), které pracují se stromovou strukturou jako s oddělenými položkami s údajem o rodiči dané položky.

## **3.2.2 Objednávky**

Přehled objednávek (obr [3.3\)](#page-43-0) bude zobrazen jako přehledná tabulka s filtrováním a vyhledáváním. Díky možnosti editovat některé části tabulky bude možno provádět rychlé změny ve stavech objednávky, bez nutnosti zobrazovat celý detail objednávky.

## **3.2.3 Nová objednávka**

Nová objednávka (obr [3.4\)](#page-44-1) umožňuje vybrat zákazníka, kterého se objednávka týká, nebo vytvořit objednávku bez existujícího uživatele. Dále lze k objednávce přiřadit produkty, upravit jejich počet, případně další vlastnosti. Z objednávky lze tisknout několik dokumentů nebo vytvořit PDF.

## 3. Návrh řešení

 $\Gamma$ 

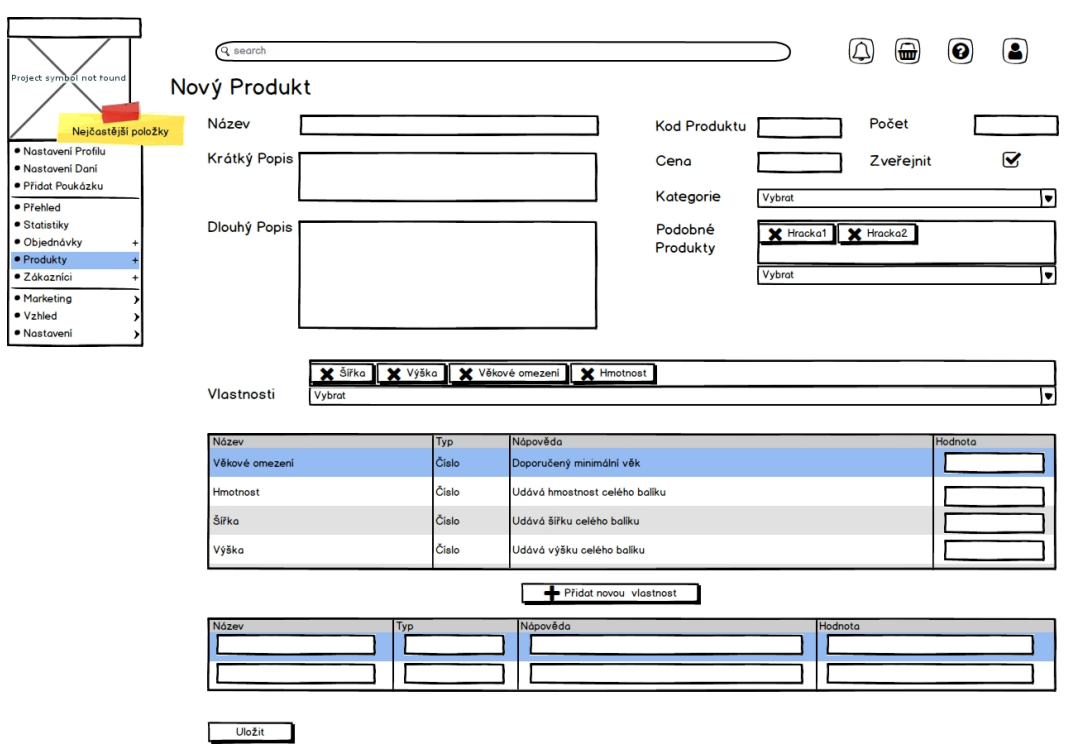

Obrázek 3.2: Tvorba nového produktu

<span id="page-43-1"></span>

|                                        |              | Q search        |           |             |                    |        | $\color{red}\textcolor{blue}{\textcolor{blue}\textbf{G}}$<br>$\Delta$<br>$\boldsymbol{\Theta}$ | (2)  |  |
|----------------------------------------|--------------|-----------------|-----------|-------------|--------------------|--------|------------------------------------------------------------------------------------------------|------|--|
| Project symbol not found<br>Objednávky |              |                 |           |             |                    |        |                                                                                                |      |  |
| /chlý Filter :<br>Nejčastější položky  |              |                 |           |             |                    |        |                                                                                                |      |  |
| · Nastavení Profilu                    |              | <b>Uživatel</b> | Stav      | Doprava     | <b>Cena Celkem</b> | Platba | Datum                                                                                          | Akce |  |
| · Nastavení Daní                       | $\mathbf{v}$ |                 |           |             |                    | u      | ▾                                                                                              |      |  |
| · Přidat Poukázku                      | r            |                 |           |             |                    |        | 15.4.2017                                                                                      |      |  |
| · Přehled                              |              | Pavel Dvořák    | Odesláno  | DHL         | 4535               | ν      |                                                                                                |      |  |
| · Statistiky<br>· Objednávky           | ₩            | Meduna Cinema   | Odesláno  | Česká Pošta | 535                |        | 15.4.2017                                                                                      |      |  |
| $+$<br>· Produkty<br>$+$               |              | Libuše Phone"   | Zaplaceno | Osobně      | 1272               | ☑      | 15.4.2017                                                                                      |      |  |
| · Zákazníci                            |              |                 |           |             |                    |        |                                                                                                |      |  |
| · Marketing                            |              | Tomáš Fuk       | Odesláno  | <b>DHL</b>  | 6617               |        | 15.4.2017                                                                                      |      |  |
| · Vzhled                               |              | Pavel Dobrá     | Zaplaceno | PPL         | 1587               |        | 15.4.2017                                                                                      |      |  |
| · Nastavení                            |              | Nikon Novák     | Zaplaceno | LOL         | 220                |        | 15.4.2017                                                                                      |      |  |
|                                        |              | František Super | Zaplaceno | Lama        | 527                | ⊌      | 15.4.2017                                                                                      |      |  |
|                                        |              |                 |           |             |                    |        |                                                                                                |      |  |

 $\leq$ - Previous 1 <u>2</u> 3 5 Next ->

<span id="page-43-0"></span>Obrázek 3.3: Přehled objednávek

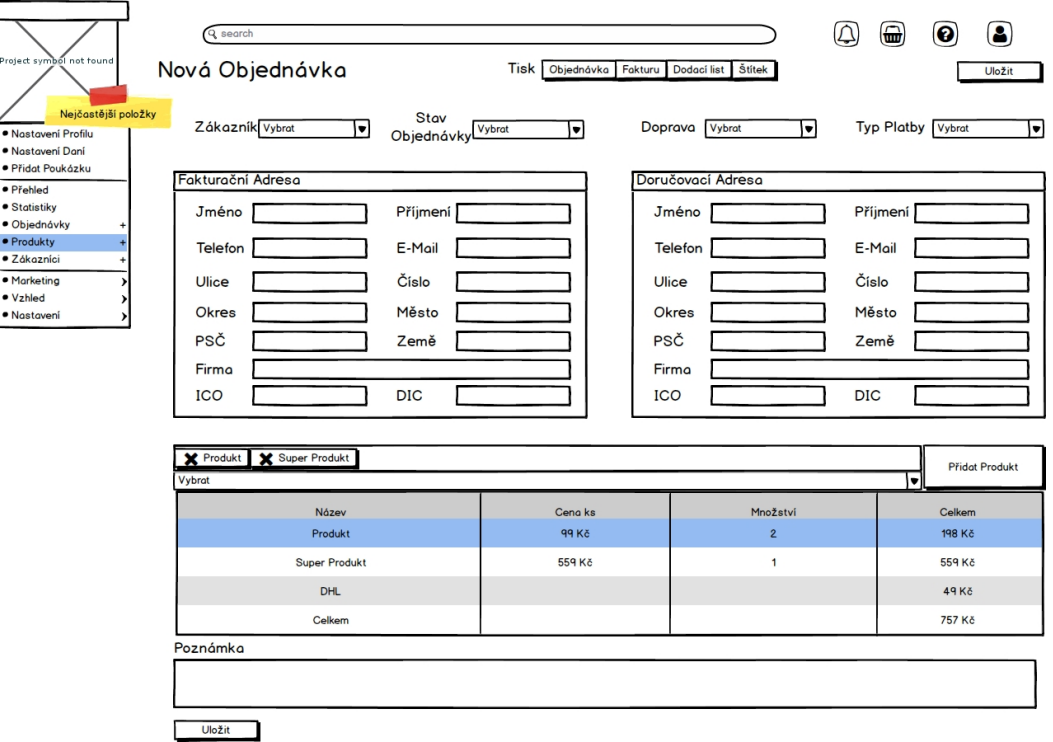

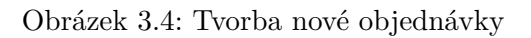

<span id="page-44-1"></span>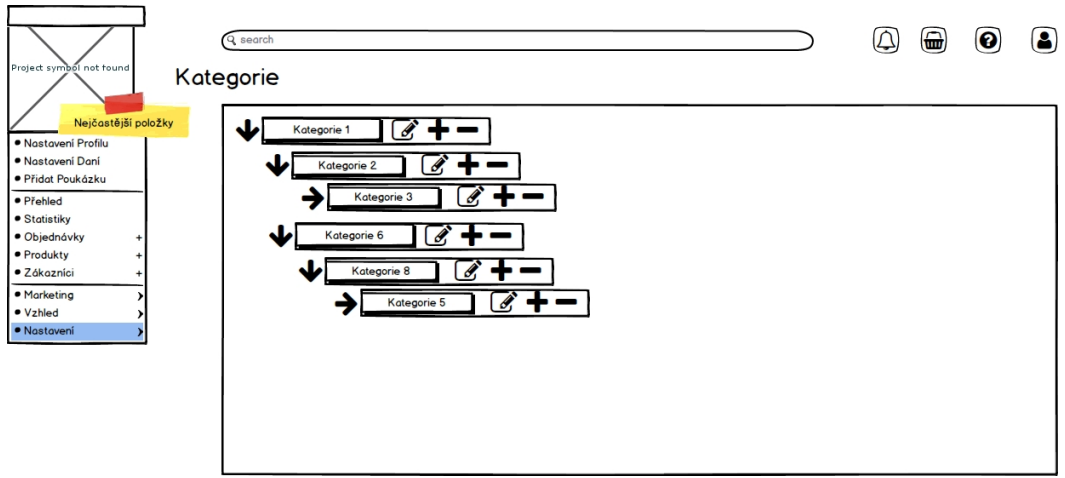

<span id="page-44-0"></span>Obrázek 3.5: Správa kategorií

## **3.2.4 Nový produkt**

Novému produktu lze nastavit název, popis a další detaily (obr [3.2\)](#page-43-1) . Mimo jiné lze k němu přiřadit podobné produkty a nastavit kategorie, ve kterých se bude vyskytovat. K produktu je možné přiřadit vlastnosti/parametry, ať je to šířka, výrobce, dodavatel, barva, či z jakého je materiálu.

## **3.2.5 Produkty**

Produkty budou zobrazeny podobným stylem jako objednávky (obr [3.1\)](#page-42-0) v přehledné tabulce, kde půjde nejdůležitější parametry, jako je cena, editovat přímo v tabulce. V tabulce pak půjde filtrovat.

## **3.3 Volba technologií**

Při volbě technologií jsem se rozhodoval především mezi technologiemi tradičními a technologiemi novými, moderními, se kterými jsem však neměl tolik zkušeností.

## **3.3.1 Zastoupení technologií**

Jak je vidět u analyzovaných e-shopových systémů, nejčastěji používané technologie pro tyto systémy jsou.

- PHP a frameworky na PHP založené
- MySQL a jiné SQL databáze
- JavaScript
- HTML
- CSS
- Apache

Jde tedy často o takzvané WAMP/LAMP/MAMP softwarové řešení.

V poslední době, se však začínají prosazovat nové technologie založené na JavaScriptu.

- Node.js
- MongoDB a jiné NoSQL databáze
- JavaScriptové frameworky jako Angular či React
- HTML

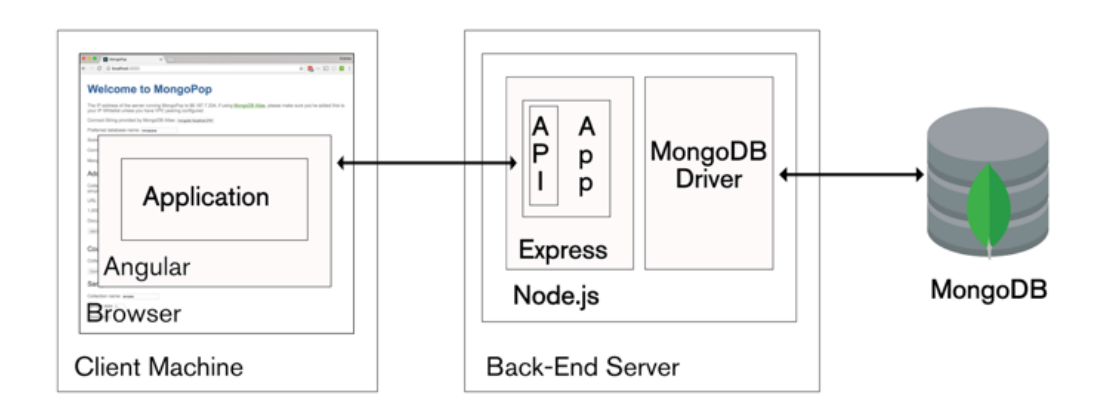

Obrázek 3.6: MEAN stack model, převzato z [\[3\]](#page-72-0)

#### <span id="page-46-0"></span>• CSS

Mezi populární kombinace patří tzv. MEAN Stack a poslední dobou také oblíbený MERN Stack [\[3\]](#page-72-0).

#### **3.3.1.1 MEAN**

MEAN je sada technologií založená především na jazyku JavaScript, přičemž zkratka obsahuje výčet těchto technologií. Tato sada technologií je propagována především společností Google, která spravuje technologii Angular [\[24\]](#page-74-0), na obrázku [3.6](#page-46-0) je potom vidět jak spolu jednotlivé technologie souvisí.

- MongoDB
- Express.js
- Angular.js
- Node.js

#### **3.3.1.2 MERN**

MERN je podobně jako MEAN sada technologií založená především na jazyku JavaScript, MERN je propagován především společností Facebook a komunitou, na obrázku [3.7](#page-47-0) je potom vidět jak spolu jednotlivé technologie MERN souvisí.

• MongoDB

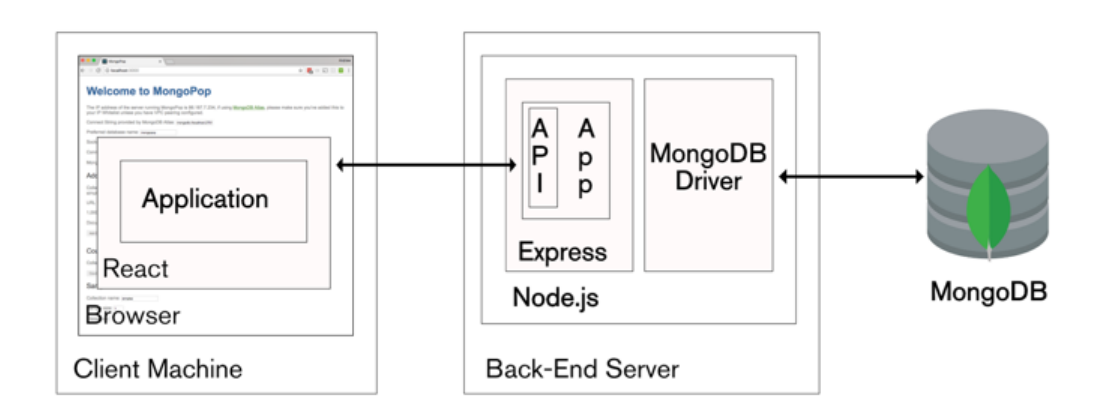

Obrázek 3.7: MERN stack model, převzato z [\[3\]](#page-72-0)

- <span id="page-47-0"></span>• Express.js
- React.js
- Node.js

Pro tvorbu této aplikace jsem zvolil kombinaci MERN, a to především proto, že mám s React.js předchozí zkušenosti. Dalším důvodem je možnost vytvořit administraci moderními technologiemi, které se v kategorii e-shopů příliš nepoužívají, a porovnat její možnosti s technologiemi u analyzovaných e-shopových systémů.

## **3.4 MERN**

Pro získání zkušeností týkající se technologií MERN byla využita kniha Pro MERN Stack [\[25\]](#page-74-1) a poté oficiální zdroje samotných technologiích, které jsou uvedené u každé technologie zvlášť.

#### **3.4.1 Node.js**

Node.js [\[26\]](#page-74-2) softwarový systém, umožnující psát vysoce škálovatelné aplikace, používá se především pro programování webových serverů. Základem Node.js je JavaScript. Pomocí modelu událostí a asynchronních operací se snaží maximalizovat využití procesoru.

#### **3.4.2 Express.js**

Express [\[27\]](#page-74-3) je framework postavený nad Node.js, určený pro tvorbu webových aplikací. Jde dlouhodobě zdaleka o nejpoužívanější framework pro Node.js tohoto typu. Express.js umožňuje použít takzvané middleware funkce, které umožňují požadavkům projít přes vícero funkčních celků a efektivněji tak rozhodnout, co se s požadavkem stane.

#### **3.4.3 MongoDB**

MongoDB [\[28\]](#page-74-4) patří mezi nejpopulárnější NoSQL databáze. Jde o open-source software pod kombinovanou GNU Affero General Public licencí a the Apache licencí. Jednotlivé dokumenty jsou uloženy v kolekcích. Kolekce jsou potom přiřazeny k dané databázi. Dokument reprezentuje JavaScriptový objekt, tedy JSON. Daný dokument je uložen v binární reprezentaci.

#### **3.4.4 Mongoose**

Mongoose [\[29\]](#page-74-5) je vrstva nad MongoDB napsaná v Node.js, umožňuje tvorbu schémat pro jednotlivé vkládané objekty, a díky tomu nastavení automatické validace vkládaných objektů do databáze. Umožňuje efektivnější práci nad MongoDB.

#### **3.4.5 React**

Jde o JavaScriptovou knihovnu zaměřenou na tvorbu efektivních uživatelských rozhraní [\[30\]](#page-74-6). Hlavním principem Reactu je možnost tvorba znovupoužitelných komponent. React se snaží propojit aplikační, funkční a statickou vrstvu HTML a CSS.

Komponenty Reactu tvoří hierarchický strom, umožnující snadný jednosměrný tok dat od hlavní komponenty po tu na nejnižší úrovni. Při nutnosti změnit vzhled komponenty se tak aktualizují vždy jen nejnutnější komponenty v hierarchické struktuře. Každá komponenta obsahuje data v proměnné "props" a stav "state". Změna stavu komponenty pak vyvolá její aktualizaci.

Další vlastností Reactu je potom důraz na JSX syntaxi, pomocí které se komponenty obvykle píší. Jde o rozšířenou JavaScriptovou syntaxi umožnující tvořit hiearchickou strukturu aplikace a používat komponenty pomocí syntaxe podobné syntaxe XHTML.

#### **3.4.6 Redux**

Redux [\[31\]](#page-74-7) je JavaScriptová knihovna umožnující snadnou správu celkového stavu aplikace pomocí jednoduchých principů.

• Stav aplikace je uchováván pomocí jednotné struktury zvané Store.

- Změna stavu aplikace probíhá pomocí posílání objektů, takzvaných akcí o změně stavu aplikace.
- Reducer, sada funkcí, která aplikuje změnu stavu aplikace pro příchozí objekty Akce.
- Node.js

## **3.4.7 ES6**

ECMAScript 6 a 7 je specifikace jazyka vyvinutá pro standardizaci JavaScriptu. Umožňuje pokročilou, zjednodušenou syntaxi JavaScriptu.

## **3.4.8 Babel**

Babel je kompilátor překládající nejmodernější syntaxe JavaScriptu včetně ES6, ES7 a JSX syntaxí do starší, prohlížeči nejpodporovanější syntaxe ES5. Hlavním důvodem psaní v ES6 a vyšším je přehlednější a kratší syntaxe jazyka.

## **3.4.9 Webpack**

Webpack je stále jeden z nejoblíbenějších správců balíčků. Jde o nástroj, který umožňuje sestavit z mnoha vstupních navzájem propojených souborů několik statických sestavených souborů.

## **3.5 Architektura**

Aplikace je rozdělená na 2 části, na serverovou část a na část klientskou. Při tvorbě aplikace byla využita architektura MVC [\[32\]](#page-74-8).

#### **3.5.1 Serverová část**

Na serveru bude běžet Node.js server využívající Express.js framework. Na serverové části aplikace poběží MongoDB server. Klientská část aplikace bude komunikovat se serverovou částí pomocí REST API:

#### **3.5.1.1 REST API**

Pro komunikaci klienta se serverem bude využito REST API, které využívá následující metody.

- **POST** pro vytváření dat
- **PUT** pro yměnu dat
- **GET** pro získání dat
- **DELETE** pro smazání dat

<span id="page-50-0"></span>

| Kód        | <b>Název</b>          | Popis                                |
|------------|-----------------------|--------------------------------------|
| <b>200</b> | OK                    | Úspěch při získávání dat ze serveru  |
| 201        | Created               | Úspěch při změně dat na serveru      |
| 204        | Delete                | Úspěch při odstranění dat na serveru |
| 400        | <b>Bad Request</b>    | Neúspěch, např. chyba validace       |
| 404        | Not Found             | Neexistující data                    |
| 403        | Forbidden             | Zakázáno                             |
| 500        | Internal Server Error | Chyba na serveru                     |

Tabulka 3.1: HTTP stavové kódy

## **3.5.1.2 HTTP stavové kódy**

Stavové kódy, které hodlám použít při implementaci, jsou zobrazeny v tabulce [3.1.](#page-50-0)

#### **3.5.2 Klientská část**

Klientská část aplikace bude založena na React.js. Aplikace bude stažena do zařízení uživatele při prvním načtení skrz okno prohlížeče.

## **3.5.3 Typy komponent**

Jednotlivé komponenty vytvářené pomocí React knihovny lze v mém případě rozlišit do několika kategorií viz obrázek [3.8.](#page-51-0)

#### **3.5.3.1 Container**

Komponenta typu Container bude vykreslovat View, menu, lišty a postranní panely.

#### **3.5.3.2 View**

Komponenta typu View bude hlavní zobrazovací komponenta a bude přímo routovaná routerem.

#### **3.5.3.3 Component**

Komponenta typu Component bude obecná znovupoužitelná komponenta, sestavená případně z dalších komponent.

## **3.6 Strom URL**

Návrh stromu URL adres je v tabulce [3.2.](#page-51-1)

## 3. Návrh řešení

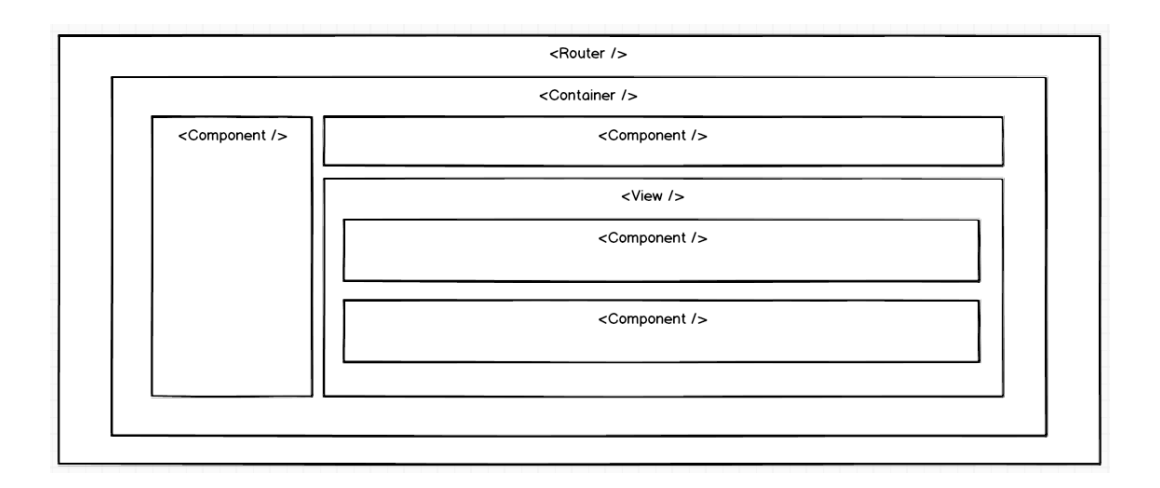

<span id="page-51-0"></span>Obrázek 3.8: Použití typů komponent

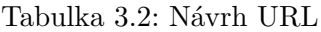

<span id="page-51-1"></span>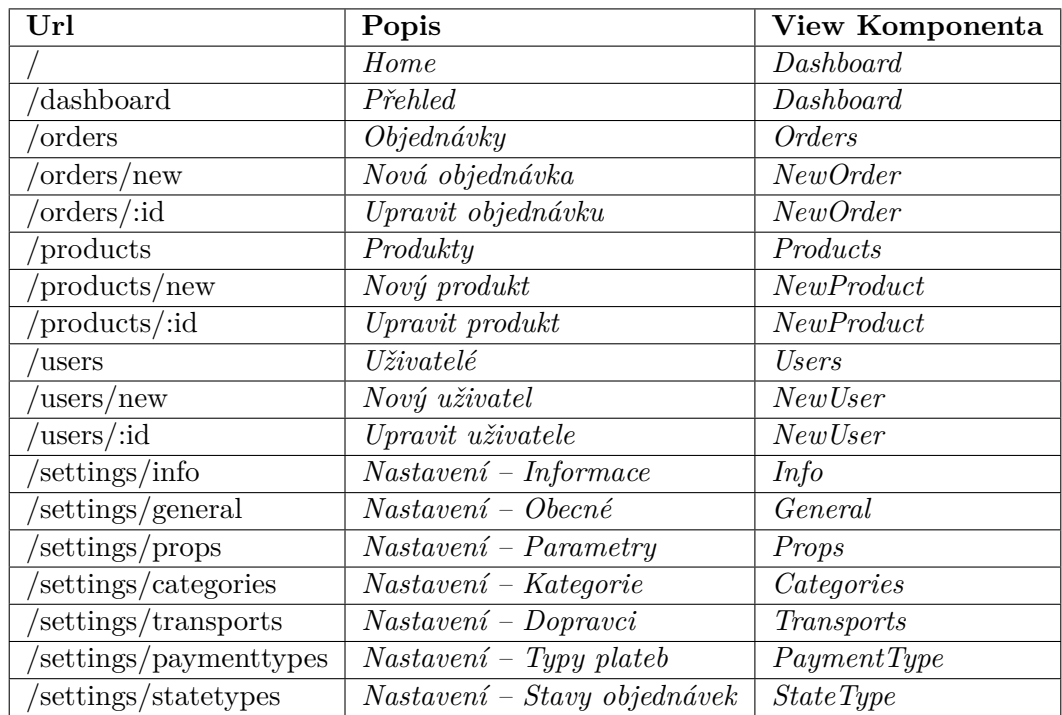

## **3.7 Návrh databáze**

Model databáze je na obrázku [3.9.](#page-53-0)

## **3.7.1 Settings**

Info, Design a General jsou dokumenty v kolekci databáze, které nastavují informace o e-shopu.

## **3.7.2 Product**

Kolekce produktů ukládá produkty, každý produkt obsahuje pole kategorií, do kterých náleží, a pole dvojic typu vlastnost:hodnota. Každý produkt obsahuje také seznam jemu podobných produktů.

## **3.7.3 Order**

Kolekce objednávek je nezávislá na kolekci uživatelů, obsahuje také zdánlivě redundantní údaje adresy a kontaktů. To je z důvodu případné změny účtu, změny adresy účtu, či zrušení účtu, navíc díky tomu bude možné vytvářet objednávky nezaregistrovaným uživatelům přímo na pokladně. Obsahuje pole produktů, ne odkazů na existující produkty, aby změny seznamu produktů neměly vliv na vytvořené či již dokončené objednávky.

## **3.7.4 User**

V kolekci uživatelů budou uloženy informace o registrovaných uživatelích eshopu, půjde jak o zákazníky, tak administrátory, které bude odlišovat položka role, tak aby i zákazníci, i zaměstnavatelé mohli nakoupit v obchodě. Každý uživatel bude mít uložené pole s ID produktů tak, aby se změny produktů aplikovaly na košík, v případě že bude produkt již nedostupný, změní se cena čí další parametry.

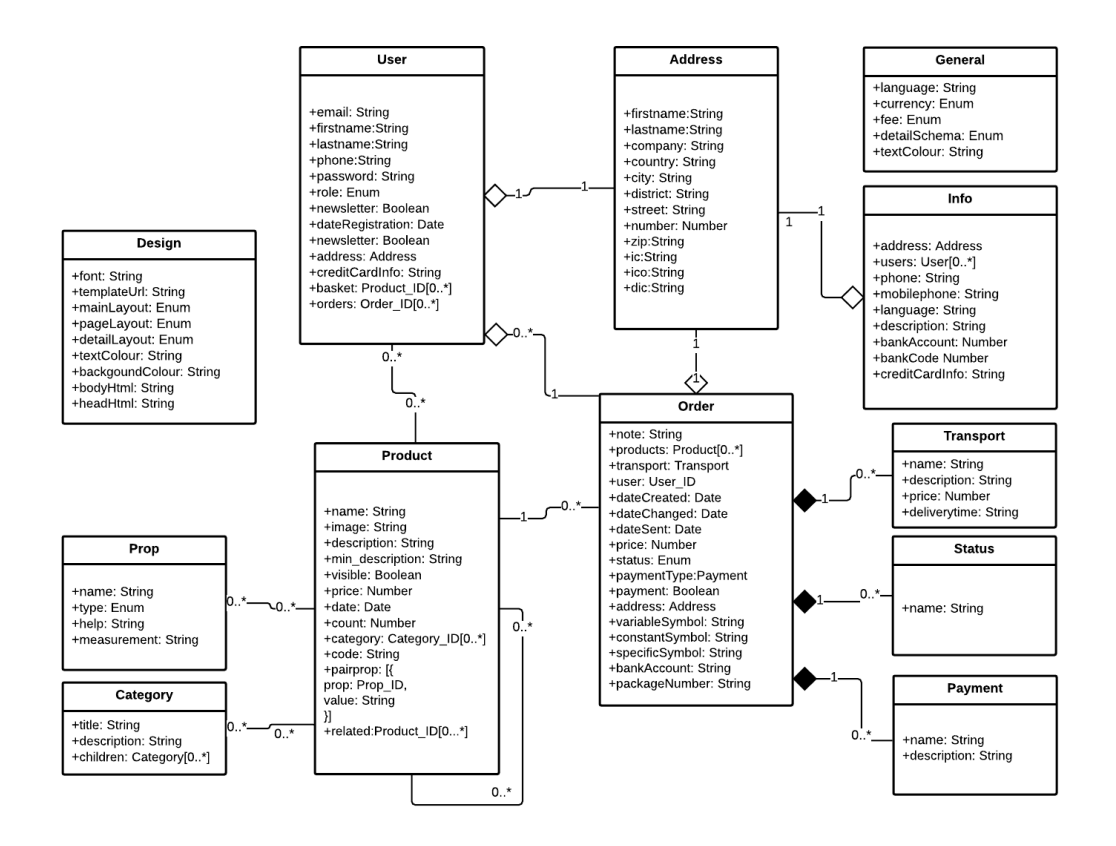

<span id="page-53-0"></span>Obrázek 3.9: Model databáze

# Kapitola **4**

# **Implementace prototypu aplikace**

#### **4.1 Příprava lokálního serveru**

#### **4.1.1 Klientská část**

Pro spuštění a nastavení systému MongoDB stačí nainstalovat program MongoDB, následně spustit a dále nastavit cestu k adresáři k uložení dat.

Pro nastavení Node.js stačí nainstalovat program Node.JS, který zároveň nainstaluje i npm [\[33\]](#page-74-9), což je instalátor a správce Node.js balíčků.

Pro vytvoření React.js aplikace jsem využil nástroj z Facebook incubatoru, který umožňuje nainstalování balíčku přes npm pomocí příkazu

npm install -g create-react-app

Listing 1: nástroj create-react-app z facebook incubatoru

create-react-app NazevAplikace

Listing 2: vytvoření react aplikace

Takto vytvořená aplikace využívá webpack server běžící na portu 3000, který aplikaci sestavuje, dále Babel a ESLint.

Do vytvořené React aplikace jsem potom připojil bootstrapovou šablonu, zaměřenou na tvorbu administrací CORE UI [\[34\]](#page-74-10).

#### **4.1.2 Serverová část**

Po vytvoření a zprovoznění klientské části aplikace je potřeba vytvořit serverovou část aplikace. K tomu stačí vytvořit systém složek se spouštěcím souborem.

#### **4.1.3 Nastavení proxy**

Aby komunikace se serverem probíhala přes stejný port, bylo potřeba nastavit proxy server v adresáři klienta v npm konfiguračním souboru package.json.

```
"proxy": "http://localhost:3001/",
```
Listing 3: Nastaveni proxy

#### **4.1.4 Kombinované spouštění**

Pro kombinované spuštění serveru i klienta byl využit balíček concurrently.

```
"scripts": {
  "start": "concurrently \"npm run server\" \"npm run client\"",
  "server": "nodemon server.js",
  "client": "babel-node start-client.js",
  "dev": "echo \"This command has been deprecated.
 Use 'npm start'\" && exit 1",
  "lint": "eslint ."
},
```
Listing 4: Kombinované spouštění

#### **4.2 Implementace databáze**

Pro uložení dat byla použita MongoDB databáze. Pro samotnou MongoDB není potřeba definovat typy dat, které se budou ukládat do jednotlivých kolekcí. Díky tomu mohou být do kolekce ukládána i chybná data. Pro snadnější správu dat a především pro validaci byla využita vrstva nad MongoDB, Mongoose.

#### **4.2.1 Validace**

Mongoose schémata umožňují automatickou validaci v mnoha ohledech.

Jedna z nejpoužívanějších validací je validace na existenci objektu, jehož reference se vkládá do databáze, například při vkládání produktů do košíku uživatele.

```
const Schema = new mongoose.Schema({
email: {
  type: String,
  trim: true,
        unique: true,
        required: 'Email je požadován',
        validate: [validateEmail, 'Prosím vyplňte validní email.'],
  },
  firstname: {
      type: String,
      trim: true,
      required: 'Jméno je požadován',
      validate: [validateName, 'Prosím vyplňte validní křestní jméno'],
  },
  lastname: {
      type: String,
      trim: true,
      required: 'Příjmení je požadováno',
      validate: [validateName, 'Prosím vyplňte validní příjmení'],
  },
```
Listing 5: Ukázka validace uživatele, validateEmail a validateName jsou pak validační funkce, které validují pomocí regulárních výrazů

```
const Schema = new mongoose.Schema({
  function isObjectId(n) {
    return mongoose.Types.ObjectId.isValid(n);
}
  ...
       basket : [{
        type : mongoose.Schema.Types.ObjectId,
        ref: 'Products',
        validate: isObjectId
    }],
```
Listing 6: Ukázka validace ObjectId

#### **4.2.2 Schémata**

Vytvořená schémata korespondují s návrhem databáze. Schéma address je použito také v rámci schémat userSchema, infoSchema a ordesSchema.

Jediná změna oproti návrhu databáze je rozdělení adresy u objednávek na deliveryAddress a billingAddress, tedy na objednávku doručovací a fakturační.

Důvodem, proč zde jsou takto dvě adresy a uživatel má potom adresu svoji, je ošetření, aby adresy u objednávek zůstaly zachovány i v případě, že uživatel po vytvoření objednávky v nastavení svoje adresy zruší/změní, případně zruší svůj účet.

Druhým důvodem je možnost vytvoření objednávky i pro nezaregistrované uživatele, a tedy možnost vyplnit adresu přímo k objednávce.

## **4.3 Express aplikace**

Jak již bylo řečeno, pro tvorbu serverové části byl zvolen Node.js framework Express.js. V souboru server.js je potom pouze spuštění serveru.

```
var app = require('./server/app');
app.listen(app.get('port'), () => {
console.log('Server at: http://localhost:'+app.get('port')+'/');
});
```

```
Listing 7: server.js
```
Express framework přijímá požadavky pomocí tak zvaných middleware funkcí, které lze roztřídit do čtyř kategorií [\[35\]](#page-74-11).

#### **4.3.1 Application-level middleware**

Application-level middleware jsem použil především na nastavení aplikace.

```
app.use(function (req, res, next) {
res.setHeader('Access-Control-Allow-Origin', '*');
res.setHeader('Access-Control-Allow-Credentials', 'true');
res.setHeader('Access-Control-Allow-Methods',
 'GET,HEAD,OPTIONS,POST,PUT,DELETE');
 ...
      next();
  });
```
Listing 8: Ukázka Application-level middleware

#### **4.3.2 Router-level middleware**

Router-level middleware je použit na tvorbu vlastního REST API. Počáteční bod všech api je nastaven na adresu /api.

```
let router = express.Router()
app.use('/api', router);
```
Listing 9: Vytvoření počátečního bodu API

Každá API cesta koresponduje s příslušným routerem. Routery, tak jako Modely, mají vlastní adresář, kde názvy jednotlivých routerů korespondují s modelem aplikace. Při příchodu požadavku do routerů již obvykle požadavek prošel dalšími middlewary, které požadavek vyhodnotily jako validní. Router je potom přidán do hlavní aplikace.

```
let productRoutes = require('./routes/product');
productRoutes(router);
```
Listing 10: Přidání routeru.

Router má poté přiřazen controllery s definicemi metod, které se použijí k příslušným HTTP metodám REST API. Controllery potom komunikují s databází pomocí Mongoose.

```
module.exports = function(router) {
let API = require('../controllers/product');
router.route('/products')
    .get(API.all)
    .post(API.create);
router.route('/products/:itemid')
    .get(API.read)
    .put(API.update)
    .delete(API.delete);
};
```
Listing 11: Definice konkrétního routeru

Ukázka metody controlleru pro /products/:itemid GET s použitím metody populate.

#### **4.3.3 Third-party middleware**

Third-party middleware se využívá především k nastavení chování aplikace pomocí externích npm balíčků.

```
exports.read = function (req, res) {
    Model.findOne({ _id:req.params.itemid})
    .populate('Products')
    .populate('pairprop._id')
    .populate('Props')
    .exec(function(err, item) {
        if (err)
            res.status(400).send(err);
        res.json(item);
    });
};
```
Listing 12: Získání jednoho produktu

```
app.use(bodyParser.urlencoded({extended: true}));
app.use(bodyParser.json());
```
Listing 13: Využití Third-party middleware

#### **4.3.4 Error-handling middleware**

Error-handling middleware je v mé aplikaci používán především pro filtrování požadavků v chybném formátu. Umožňuje odlišování typů chyb a odeslání příslušné chybové HTTP odpovědi.

## **4.4 React aplikace**

#### **4.4.1 Router**

Routování, práce s URL a také historií prohlížeče bylo vytvořeno pomocí React Router knihovny. React Router umožňuje vytvářet stromové routovací struktury, kterým jsou přiřazovány jednotlivé cesty URL a přiřazena konkrétní React komponenta pro vykreslení.

```
<Route path="settings/" name="Nastavení">
       <IndexRoute component={Settings}/>
       <Route path="info" name="Informace" component={Info}/>
       <Route path="general" name="Obecné" component={General}/>
     ...
```
Listing 14: React router

#### **4.4.2 Formuláře**

Již v návrhu bylo vidět, že nejdůležitější částí administrace budou formulářové prvky. Pro lepší práci se stavem formuláře jsem zvolil nadstavbu Redux-Form, která zjednodušuje práci nad celkovým stavem daného formuláře. Redux-Form, jak již název napovídá, využívá k práci se stavem Redux. Každý formulář se tak připojí k Reduxu pod jednoznačným názvem. Redux-Form umožňuje mnoho typů validací. Kromě validace při odeslání, kde je vyhodnocena odpověď serveru, jsem využil také validaci varování a lokální validaci.

```
const Reform = reduxForm({
    form: 'NewOrderForm',
    validate,
    warn,
    asyncValidate
})
const selector = formValueSelector('NewOrderForm');
export default connect(
    state \Rightarrow ({
        dateCreated:selector(state, 'dateCreated'),
        billingAddress:selector(state, 'billingAddress'),
        deliveryAddress:selector(state, 'deliveryAddress'),
        code: selector(state, 'code'),
        products: selector(state, 'products'),
        initialValues: state.OrderForm.data,
    }),
    {load: loadOrderForm},
)(Reform(NewOrder));
```
Listing 15: Ukázka připojení Redux-Formu k Reduxu

Pro Formuláře jsem vytvořil vlastní formulářové komponenty TextArea, Input, Select, Radio, které byly propojeny se stavem formuláře pro dynamické zobrazování informací. Komponenta Select navíc umožňuje asynchronní získávání dat ze serveru s možností vyhledávání.

```
<Field name="transport" type="text"
component={Select} url="/api/transports"
dataform={{valueKey: "_id", labelKey: "name"}}
label="Dopravce" multi={false} />
```
Listing 16: Využití vlastní Select komponenty ve formulářích

U sekce s produkty jsem vytvořil možnost dynamického přidávání vlastností k produktům, kde se formulář vlastností generuje podle vyplněných dat uživatele.

Uživatel může vytvořit novou vlastnost a vyplnit její hodnotu, nebo může vybrat již existující vlastnost a vyplnit danou hodnotu.

#### **4.4.3 Filtrující tabulky**

Filtrující tabulky využívající bootstrap-table knihovnu jsou použity ve dvou verzích.

#### **4.4.3.1 Tabulka s externí editací**

Tato mnou vytvořená verze byla použita u produktů, objednávek a zákazníků. Vytvoření položky a editace položky probíhá v externím formuláři popsaném v sekci Formuláře.

Tabulka slouží k filtrování, rychlé editaci, mazání, řazení, exportu a vyhledávání položek.

K naprosto většině typu sloupců byly vytvořeny transformační funkce na zobrazení, filtrování a úpravu dat.

Definice nastavení celé tabulky je vytvořena v objektovém formátu JSON, a tak lze vzhled a funkcionalitu celé tabulky dynamicky upravovat.

#### **4.4.3.2 Tabulka s interní editací**

Je využita u položek s menším počtem sloupců a umožnuje vkládat položky do modálního dialogu.

#### **4.4.4 Nastavení**

Díky tomu, že celé nastavení je uloženo jako jako samostatné dokumenty v jedné kolekci, je možno na celé nastavení využívat jedno API, které zpřístupňuje jednotlivé dokumenty podle požadavku klienta.

#### **4.4.5 Kategorie**

Díky zkušenostem z analyzovaných e-shopových systémů jsem si předsevzal, že vytvořím plně interaktivní kategorie v podobě hierarchického stromu s možností editace a přidávání položek.

Pro práci s hierarchickým stromem jsem využil react-tree knihovnu, která disponuje nástroji na usnadnění manipulaci se stromem.

Strom je reprezentovaný jako rekursivní objekt, a to jak v databázi, tak u klienta, díky čemu se nemusí při každé úpravě transformovat.

## **4.5 Testování**

Testování aplikace lze rozdělit do dvou kategorií.

```
{
"title": "Nazev Kategorie",
"children": []
}
```
Listing 17: Objekt kategorie

#### **4.5.1 Manuální testování**

Manuální testování aplikace probíhalo pravidelně spolu s tvorbou aplikace. Manuálně bylo testováno především uživatelské rozhraní.

Kromě uživatelského rozhraní bylo také testováno REST API za využití aplikace Postman, která umožňuje snadné nastavení a posílání požadavků na server.

Při průběžném testování byly nalezeny a opraveny chyby mimo jiné chybného routování aplikace, nedostatečná validace některých položek formuláře a podobně.

#### **4.5.2 Automatické testování**

Automatické testování bylo prováděno pomocí oblíbené kombinace frameworků Mocha [\[36\]](#page-74-12) a Chai. Mocha umožňuje nastavit a zprovoznit testovací prostředí v rámci aplikace. Chai potom poskytuje nástroje pro porovnávání a vyhodnocování testů.

# Kapitola **5**

# **Závěrečné testování**

## **5.1 Uživatelské testování**

Na závěr tvorby aplikace, po manuálním a automatickém testování, proběhlo testování uživatelského rozhraní pomocí expertů.

#### **5.1.1 Výběr účastníků**

Pro účely uživatelského testování byli vybráni jak uživatelé mající zkušenosti s administrací e-shopového systému, tak lidé bez zkušeností, nebo se zkušenostmi s jinými typy administrací.

#### **5.1.2 Způsob testování**

Testování probíhalo v klidné místnosti. Do průběhu plnění úkolů jsem zasahovat nemusel, pouze jsem případně vybídl účastníka ke zdůvodnění jeho úkonu. Testování probíhalo na zařízení s připojením k internetu, v internetovém prohlížeči dle volby účastníka. Aplikace byla na začátku každého testování vyčištěna od všech dat.

#### **5.1.3 Úvodní otázky**

- Jaké je vaše datum narození?
- Jakou zkušenost máte s prací v administraci?
- Jakou zkušenost máte s prací v administraci e-shopu?
- Jak zkušeným uživatelem počítače jste?

#### **5.1.4 Účastníci**

• U1, žena, 24 let, má zkušenosti s administrací e-shopu, nadprůměrné znalosti ovládání počítače

- U2, muž, 26 let, který má zkušenosti s administrací, ne však s administrací e-shopu
- U3, muž, 23 let který má zkušenosti s administrací e-shopu, nadprůměrný uživatel počítače
- U4, muž, 48 let který nemá zkušenost s administrací e-shopu, průměrný uživatel počítače
- U5, žena, 19 let která nemá zkušenost s administrací e-shopu, průměrný uživatel počítače

## **5.1.5 Úlohy**

- Vytvořte 3 produkty, které byste si přáli koupit, přidejte k produktům vlastnosti, přiřaďte do kategorií, případně pro ně kategorie vytvořte.
- Vytvořte nového zákazníka, požijte svoje údaje.
- Nastavte možné stavy objednávek, které hodláte využít při procesu objednávky.
- Nastavte možnosti dopravy, zvolte například svého oblíbeného dopravce.
- Nastavte platební metodu, kterou při nakupování často používáte.
- Vytvořte objednávku pro zákazníka, tedy pro sebe.
- Uložte objednávku jako PDF.

#### **5.1.6 Předpokládaný průchod**

#### **5.1.6.1 Vytvořte 3 produkty s vlastnostmi, přiřaďte do kategorií**

Uživatel zvolí v menu přímo možnost přidat produkt, následně vyplní název produktu, krátký a dlouhý popis, kód produktu, pomocí tlačítka kategorie se dostane do správy kategorií, kde kategorie upraví. Vybere kategorie, ve kterých se má produkt vyskytovat. Nastaví cenu a počet položek na skladě. Uživatel přidá novou vlastnost pomocí položky přidat novou vlastnost. Nastaví název vlastnosti, typ a vyplní hodnotu vlastnosti. Uživatel odešle formulář. Toto zopakuje 3x pro 3 produkty.

#### **5.1.6.2 Vytvořte zákazníka**

Uživatel zvolí v menu možnost přidat nového uživatele, vyplní email, jméno a příjmení, adresu, roli uživatele nechá na hodnotě zákazník. Odešle formulář.

#### **5.1.6.3 Nastavte možné stavy objednávek**

Uživatel přejde do Nastavení -> Stavy objednávek. Stiskne tlačítko Nový, vyplní název nového stavu a přidá.

#### **5.1.6.4 Nastavte možnosti dopravy**

Uživatel přejde do Nastavení -> Možnosti dopravy. Stiskne tlačítko Nový, vyplní název, popis a cenu možnosti dopravy a přidá.

#### **5.1.6.5 Nastavte platební metody**

Uživatel přejde do Nastavení -> Platební metody. Stiskne tlačítko Nový, vyplní název a popis platební metody a přidá.

#### **5.1.6.6 Vytvořte objednávku pro zákazníka**

Uživatel zvolí zákazníka, vybere stav objednávky, typ platby a dopravce, zkontroluje doručovací a fakturační adresu. Přidá k objednávce produkty, případně upraví jejich počet.

#### **5.1.6.7 Vytiskněte objednávku**

U objednávky zvolí vytisknout objednávku.

#### **5.1.7 Výstup uživatelského testování**

#### **5.1.7.1 Vytvořte 3 produkty s vlastnostmi, přiřaďte do kategorií**

Většina uživatelů zvolila v menu položku produkty a přidat produkt. U1 si nebyla jistá, jestli není potřeba nastavit vlastnosti a kategorie předem. Někteří uživatelé si nebyli jistí, jak nastavit kategorie, domnívali se, že tlačítko kategorie slouží pro přidání kategorie k produktu. Úpravu kategorií zvládli všichni uživatelé. Přidávání parametrů zvládli všichni uživatelé, někteří se nejprve pokusili přidat již existující parametry. Část uživatelů zkoušela vytvořit produkt bez vyplněného kódu produktu. Někteří uživatelé zapomněli zvolit počet produktů na skladě.

Produkty se podařilo přidat všem.

#### **5.1.7.2 Vytvořte zákazníka**

Všichni účastníci zvolili v menu položku uživatelé a přešli do tvorby nového uživatele.

Při vyplňování informací o novém uživateli polovina účastníků vyplnila heslo uživatele a polovina nevyplnila heslo.

Někteří přidali novému uživateli do košíku vybrané produkty.

Vytvořit zákazníka se podařilo všem účastníkům.

#### **5.1.7.3 Nastavte možné stavy objednávek**

Při nastavování možných stavů objednávek někteří přešli nejprve na stránku Objednávky a až poté přešli na Nastavení stavů přes Menu -> Nastavení -> Stavy objednávek.

Přidání samotného stavu objednávky proběhlo u všech účastníků bez problému.

#### **5.1.7.4 Nastavte možnosti dopravy**

Pro nastavení možnosti dopravy už všichni účastníci zvolili v menu Nastavení -> Možnosti dopravy.

#### **5.1.7.5 Nastavte platební metody**

Pro nastavení platební metody se rozhodli všichni účastníci přejít do Nastavení -> Platební metody. Platební metodu všichni účastníci zvládli vytvořit.

#### **5.1.7.6 Vytvořte objednávku pro zákazníka**

Při tvorbě objednávky všichni účastníci zvolili v menu položku Objednávky, následně přidání nové objednávky.

V Objednávce všichni vybrali v předchozích krocích vytvořeného uživatele, stav objednávky, typ platby a dopravce.

Někteří zkontrolovali adresy, někteří si možnost nastavit adresy všimli až dodatečně.

Uživatelka U1 nejdříve hledala tlačítko pro přidání produktu k objednávce.

Způsob přidávání položek k objednávce pochopili nakonec všichni, někteří si však přidávání a mazání položek museli vyzkoušet.

U3 zkoušel přidat více kusů jednoho produktu. Na možnost editace počtu kusů nepřišel samostatně.

#### **5.1.7.7 Vytiskněte objednávku**

Jeden z účastníků vytvořil objednávku, odešel z detailu objednávky a tak hledal možnost tisku objednávky v seznamu objednávek, poté v menu a až nakonec se vrátil do detailu objednávky.

Jeden z účastníků se rozhodl vytisknout objednávku přímo pomocí možnosti tisku stránky v prohlížeči.

Zbylí účastníci využili pro tisk tlačítko tisku objednávky.

## **5.1.8 Úpravy provedené na základě testování**

Tlačítko u produktů umožňující editaci kategorií, bylo upraveno a přesunuto pod volbu kategorií.

K poli pro vyplnění počtu produktů bylo přidáno varování v případě nevyplnění.

Na stránku seznamu objednávek byly přidány odkazy Přidat stav objednávky, Přidat možnost dopravy a Přidat platební metodu

# **Závěr**

Cílem práce bylo analyzovat problematiku e-shopových systémů, konkrétně jejich administrace, navrhnout řešení administrace e-shopového systému, vytvořit funkční prototyp a ten následně otestovat.

Pyl proveden důkladný průzkum požadavků cílové skupiny a na základě těchto zkušeností potom analyzovány nejpoužívanější open-source nástroje pro administraci e-shopu.

Při analýze byly mimo jiné sestaveny statistiky podílů e-shopových systémů na trhu.

Na základě předchozích zkušeností byl navržen prototyp uživatelsky přívětivé aplikace.

Pro účel implementace prototypu byly nastudovány a následně byly použity moderní JavaScriptové technologie jako je React.js, Node.js, Express.js a MongoDB.

Prototyp byl v průběhu implementace testován jak manuálními, tak automatickými testy. Výstupem práce je funkční prototyp administrace e-shopového systému, rozdělený na serverovou a klientskou část. Vytvořený prototyp aplikace obsahuje všechny funkce pro základní provoz e-shopové administrace. Testování aplikace poukázalo na některé nedostatky. Některé nedostatky byly opraveny, na jiné nedostatky se bude potřeba zaměřit při případném budoucím vývoji plné verze aplikace.

Aktuální verze prototypu je dostupná na přiloženém CD.

Vývoj plné verze administrace e-shopového systému je běh na dlouhou trať, rozšiřování aplikace se však plánuji věnovat i nadále.

## **Porovnání prototypu s analyzovanými řešeními**

Prototyp aplikace je díky použitým technologiím mnohem interaktivnější než testované e-shopové systémy. Doba prvního spuštění aplikace je sice delší, to je však vyhrazeno rychlou odezvou aplikace při dlouhodobějším používání.

Menu prototypu bylo navrženo tak, aby odpovídalo požadavkům cílové skupiny, tedy aby byl umožněn okamžitý přístup k nejpoužívanějším položkám.

Formulářové části aplikace komunikují s uživatelem, jsou přehledné a umožňují snadnou správu e-shopu.

## **Návrh možných vylepšení**

Některá z možných vylepšeních jsou již znázorněna na papírových modelech. Další jsou naznačena v implementaci, nebo je s nimi počítáno již v návrhu databázového a objektového modelu.

#### **Vyhledávání**

Již průzkum a analýza ukázaly, že vyhledávání v rámci celé administrace může být velice silný nástroj. Takové vyhledávání by mělo mít možnost našeptávání produktů, kategorií, objednávek, uživatelů i možností nastavení. Díky způsobu implementace prototypu by přidání vyhledávání nemělo znamenat změny ve stávajícím kódu prototypu.

#### **Oprávnění uživatelů**

Již v aktuální verzi prototypu je možné nastavovat role uživatelů. Funkce, která na tuto možnost navazuje, je potom možnost volby oprávnění pro jednotlivé role a zamezení přístupu do daných sekcí administrace.

#### **Propojení s Google Analytics**

Přímé propojení s Google Analytics umožňuje pokročilou analýzu zákazníků a tak kvalitnější vedení e-shopu.

#### **Slevový systém**

Možnost spravovat různé typy slev, poukázek a dalších typů úprav cen či chování systému umožňuje komplexnější marketingové akce a manipulace se zákazníky.

#### **Možnosti vzhledu administrace**

Díky použitým technologiím bylo možno prototyp naprogramovat značně dynamicky. Velké části prototypu jsou tak generovány pomocí dat ve formátu JSON, který je možné snadno upravovat přes případné vytvořené rozhraní.

Možnosti nastavení chování a vzhledu celé administrace jsou tak velice rozsáhlé.
#### **Literatura**

- [1] Shoptet.cz: Češi v e-shopech utratili více než 100 miliard Kč [online]. [cit. 2017-04-25]. Dostupné z: https://www*.*shoptet*.*[cz/tiskove-zpravy/](https://www.shoptet.cz/tiskove-zpravy/cesi-v-e-shopech-poprve-utratili-vice-nez-100-miliard-kc/) [cesi-v-e-shopech-poprve-utratili-vice-nez-100-miliard-kc/](https://www.shoptet.cz/tiskove-zpravy/cesi-v-e-shopech-poprve-utratili-vice-nez-100-miliard-kc/)
- [2] vybrat-e shop.cz: Vyberte správný e-shop pro Váš business [online]. 2017. Dostupné z: http://www*.*[vybrat-eshop](http://www.vybrat-eshop.cz/)*.*cz/
- [3] Introducing the MEAN and MERN stacks [online]. [cit. 2017-04- 02]. Dostupné z: https://www*.*mongodb*.*[com/blog/post/the-modern](https://www.mongodb.com/blog/post/the-modern-application-stack-part-1-introducing-the-mean-stack)[application-stack-part-1-introducing-the-mean-stack](https://www.mongodb.com/blog/post/the-modern-application-stack-part-1-introducing-the-mean-stack)
- [4] Reichel, J.: *Kapitoly metodologie sociálních výzkumů*. Grada, 2009, [cit. 2017-04-12].
- [5] The Open Source Definition [online]. 2017. Dostupné z: [https://](https://opensource.org/docs/osd) opensource*.*[org/docs/osd](https://opensource.org/docs/osd)
- [6] Shoptet.cz: Jaké zvolit technické řešení pro e-shop [online]. [cit. 2017- 04-08]. Dostupné z: http://www*.*mujprvnie-shop*.*[cz/jake-zvolit-e](http://www.mujprvnie-shop.cz/jake-zvolit-e-shopove-reseni/)[shopove-reseni/](http://www.mujprvnie-shop.cz/jake-zvolit-e-shopove-reseni/)
- [7] Obchodní Systémy Webtrh [online]. 2017. Dostupné z: [https://](https://webtrh.cz/f138) webtrh*.*[cz/f138](https://webtrh.cz/f138)
- [8] Ltd, B. P.: Ecommerce technologies Web Usage Statistics [online]. Dostupné z: [https://trends](https://trends.builtwith.com/shop)*.*builtwith*.*com/shop
- [9] EuroZprávy.cz: Počet e-shopů v ČR loni mírně klesl, výrazně se ale rozšířil sortiment [online]. *Počet e-shopů v ČR loni mírně klesl, výrazně se ale rozšířil sortiment*, [cit. 2017-04-20]. Dostupné z: http://ekonomika*.*eurozpravy*.*[cz/ceska-republika/180440-pocet](http://ekonomika.eurozpravy.cz/ceska-republika/180440-pocet-e-shopu-v-cr-loni-mirne-klesl-vyrazne-se-ale-rozsiril-sortiment/)[e-shopu-v-cr-loni-mirne-klesl-vyrazne-se-ale-rozsiril](http://ekonomika.eurozpravy.cz/ceska-republika/180440-pocet-e-shopu-v-cr-loni-mirne-klesl-vyrazne-se-ale-rozsiril-sortiment/)[sortiment/](http://ekonomika.eurozpravy.cz/ceska-republika/180440-pocet-e-shopu-v-cr-loni-mirne-klesl-vyrazne-se-ale-rozsiril-sortiment/)
- [10] Shoptet.cz: Internetový obchod a pokladní systém zdarma, Pronájem u Shoptet.cz [online]. [cit. 2017-04-20]. Dostupné z: [https://](https://www.shoptet.cz/) www*.*[shoptet](https://www.shoptet.cz/)*.*cz/
- [11] Úvod Byznysweb.cz [online]. [cit. 2017-04-20]. Dostupné z: [https://](https://www.byznysweb.cz/) www*.*[byznysweb](https://www.byznysweb.cz/)*.*cz/
- [12] sunlight.cz: Tvorba e-shopu, pronájem e-shopu, řešení pro internetové obchody [online]. [cit. 2017-04-20]. Dostupné z: [https://www](https://www.sunlight.cz/)*.*sunlight*.*cz/
- [13] s.r.o. EVici webdesign: Tvorba e-shopů šitých na míru [online]. [cit. 2017- 04-20]. Dostupné z: [https://www](https://www.upgates.com/cz/)*.*upgates*.*com/cz/
- [14] oXyShop.cz: Začněte vydělávat s oXyShopem [online]. [cit. 2017-04-20]. Dostupné z: [https://www](https://www.oxyshop.cz/)*.*oxyshop*.*cz/
- [15] Nielsen, J.: 10 Usability Heuristics for User Interface Design. [online]. [cit. 2017-04-25]. Dostupné z: https://www*.*nngroup*.*[com/articles/ten](https://www.nngroup.com/articles/ten-usability-heuristics/)[usability-heuristics/](https://www.nngroup.com/articles/ten-usability-heuristics/)
- [16] System / Server requirements [online]. [cit. 2017-04-05]. Dostupné z: http://docs*.*opencart*.*[com/requirements/](http://docs.opencart.com/requirements/)
- [17] PrestaShop PHP Shopping Cart requirements [online]. [cit. 2017-04-01]. Dostupné z: https://www*.*prestashop*.*[com/en/system-requirements](https://www.prestashop.com/en/system-requirements)
- [18] Magento 2.1.x technology stack requirements [online], url=http://devdocs.magento.com/guides/v2.1/install-gde/systemrequirements-tech.html, journal=Magento 2 Developer Documentation, note  $=$  "[cit. 2017-04-05]".
- [19] Shoptet.cz: Internetový obchod a pokladní systém zdarma! Pronájem u Shoptet.cz [online]. Dostupné z: [https://www](https://www.shoptet.cz/)*.*shoptet*.*cz/
- [20] euweco.cz, E. W. C. s.: Prestashop ke stažení [online]. [cit. 2017-04-22]. Dostupné z: https://www*.*prestacesky*.*[cz/ke-stazeni-downloads](https://www.prestacesky.cz/ke-stazeni-downloads)
- [21] OpenCart.cz: OpenCart.cz [online]. [cit. 2017-04-08]. Dostupné z: [http:](http://opencart.cz/ke-stazeni) //opencart*.*[cz/ke-stazeni](http://opencart.cz/ke-stazeni)
- [22] Magento.cz: Open Source Ecommerce Software and Solutions | Magento [online]. [cit. 2017-04-08]. Dostupné z: [https://magento](https://magento.com/tech-resources/download)*.*com/tech[resources/download](https://magento.com/tech-resources/download)
- [23] Magento2Translations: Magento2Translations/language\_cs\_cz [online]. Apr 2017, [cit. 2017-04-08]. Dostupné z: [https://github](https://github.com/Magento2Translations/language_cs_cz)*.*com/ [Magento2Translations/language\\_cs\\_cz](https://github.com/Magento2Translations/language_cs_cz)
- [24] Google Inc.: *AngularJS [software]*. [cit. 2017-05-07]. Dostupné z: [https:](https://angularjs.org/) [//angularjs](https://angularjs.org/)*.*org/
- [25] Subramanian, V.: *Pro MERN stack: full stack web app development with Mongo, Express, React, and Node*. Apress, 2017.
- [26] Node.js Foundation: *Node.js [software]*. [cit. 2017-05-05]. Dostupné z: [https://nodejs](https://nodejs.org/)*.*org/
- [27] StrongLoop, IBM and contributors: *Express Framework for Node.js [software]*. [cit. 2017-05-01]. Dostupné z: [http://expressjs](http://expressjs.com/)*.*com/
- [28] MongoDB Inc.: *MongoDB for GIANT Ideas [software]*. [cit. 2017-05-07]. Dostupné z: [https://www](https://www.mongodb.com/)*.*mongodb*.*com/
- [29] Mongoose [software]. [cit. 2017-05-07]. Dostupné z: [http:](http://mongoosejs.com/) [//mongoosejs](http://mongoosejs.com/)*.*com/
- [30] Facebook Inc.: *React [software]*. [cit. 2017-05-07]. Dostupné z: [https:](https://facebook.github.io/react/) [//facebook](https://facebook.github.io/react/)*.*github*.*io/react/
- [31] *Introduction to Redux [software]*. [cit. 2017-05-07]. Dostupné z: [http:](http://redux.js.org/docs/introduction/) //redux*.*js*.*[org/docs/introduction/](http://redux.js.org/docs/introduction/)
- [32] Čápka, D.: *MVC architektura [online]*. [cit. 2017-05-07]. Dostupné z: http://www*.*itnetwork*.*[cz/navrhove-vzory/mvc-architektura](http://www.itnetwork.cz/navrhove-vzory/mvc-architektura-navrhovy-vzor)[navrhovy-vzor](http://www.itnetwork.cz/navrhove-vzory/mvc-architektura-navrhovy-vzor)
- [33] npm Inc.: *npm [software]*. [cit. 2017-05-12]. Dostupné z: [ttps://](ttps://www.npmjs.com) www*.*[npmjs](ttps://www.npmjs.com)*.*com
- [34] Mrholek: CoreUI Free Bootstrap Template. Apr 2017, [cit. 2017-05-12]. Dostupné z: https://github*.*[com/mrholek/CoreUI-Free-Bootstrap-](https://github.com/mrholek/CoreUI-Free-Bootstrap-Admin-Template)[Admin-Template](https://github.com/mrholek/CoreUI-Free-Bootstrap-Admin-Template)
- [35] Using middleware [online]. [cit. 2017-05-07]. Dostupné z: [https://](https://expressjs.com/en/guide/using-middleware.html) expressjs*.*[com/en/guide/using-middleware](https://expressjs.com/en/guide/using-middleware.html)*.*html
- [36] Mocha simple, flexible JavaScript test framework. [cit. 2017-05-07]. Dostupné z: [https://mochajs](https://mochajs.org/)*.*org/

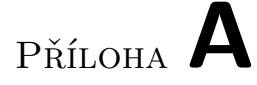

#### **Ukázka prototypu**

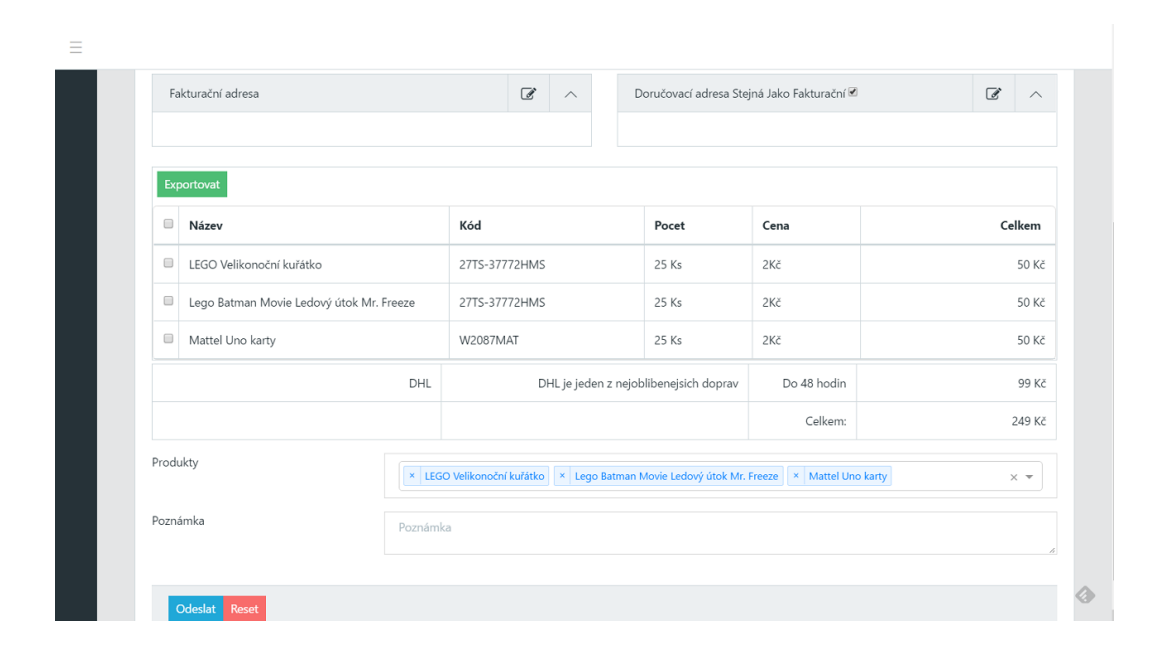

Obrázek A.1: Objednávka

| $\equiv$<br>$\mathbf{H}$ |                                            |                                  |                                        |                       |                       |                  |                                       |         |
|--------------------------|--------------------------------------------|----------------------------------|----------------------------------------|-----------------------|-----------------------|------------------|---------------------------------------|---------|
|                          | Home / Produkty                            |                                  |                                        |                       |                       |                  |                                       |         |
|                          | $+$ Nový<br>Delete<br>Exportovat<br>Search |                                  |                                        |                       |                       |                  |                                       |         |
| $\Box$                   | Název<br>Enter Název                       | Viditelnost<br>Zvolit Viditelnos | Cena<br>$\mathbf{v}$<br>En<br>$\equiv$ | Apex<br>Enter Apex    | Datum<br>$\mathbf{v}$ | Kód<br>Enter Kód | Počet<br>En<br>$\mathbf{v}$<br>$\sim$ | Akce    |
|                          | Plyšoví medvídci duha                      | NE                               | 535 Kč                                 |                       | 14/05/2017            | DJG66            | 99 Ks                                 | upravit |
| $\Box$                   | Mattel Uno karty                           | ANO                              | 128 Kč                                 | Karetní hra pro děti  | 28/04/2017            | W2087MAT         | 24 Ks                                 | upravit |
|                          | Blechy Na stožáru                          | <b>NE</b>                        | 3 Kč                                   |                       | 13/05/2017            | W208W2087MATT    | 23 Ks                                 | upravit |
|                          | Jojo                                       | NE                               | 85 Kč                                  |                       | 12/05/2017            | 522087MAT        | 65 Ks                                 | upravit |
| $\Box$                   | Plyšové banány                             | NE                               | 3 Kč                                   |                       | 14/05/2017            | 5GG687AT         | 52 Ks                                 | upravit |
| $\Box$                   | Plyš Tlapková patrola 3dg                  | NE                               | 22 Kč                                  | Plyš Tlapková patrola | 12/05/2017            | 568087MAT        | 6 Ks                                  | upravit |
|                          | Kečup                                      | NE                               | 542 Kč                                 | Kečup je super jídlo  | 13/05/2017            | G543554432       | 55 Ks                                 | upravit |
| $\qquad \qquad \Box$     | wgersfg                                    | ANO                              | 123 Kč                                 |                       | 13/05/2017            | 568GO4           | 152 Ks                                | upravit |
| $\Box$                   | Mattel Uno karty pop                       | ANO                              | 122 Kč                                 |                       | 08/05/2017            | fsdh fds hsd     | 213 Ks                                | upravit |

Obrázek A.2: Produkty

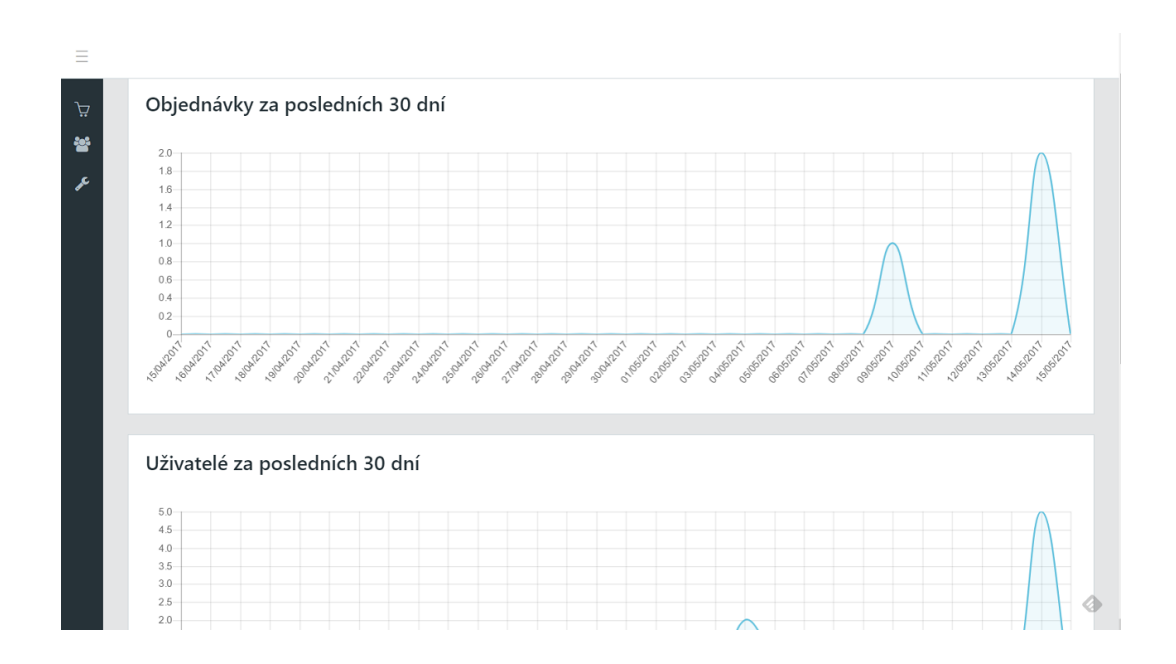

Obrázek A.3: Statistiky

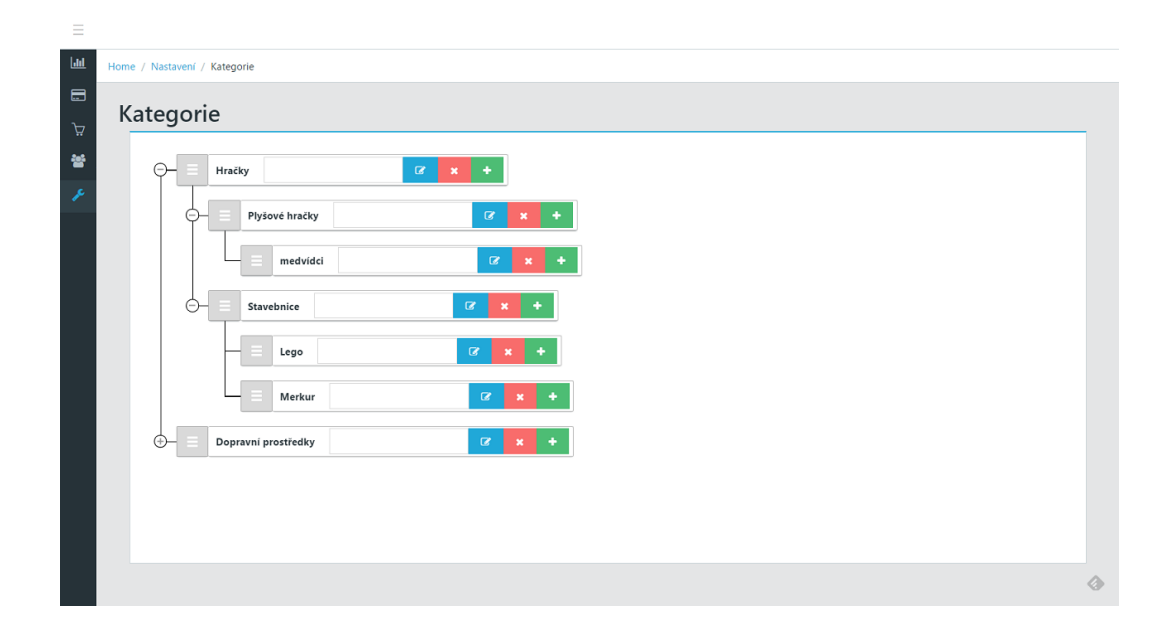

Obrázek A.4: Správa kategorií

## Příloha **B**

### **Seznam použitých zkratek**

- **GUI** Graphical user interface
- **UX** User eXperience
- **MERN** MongoDB, Express.JS, React.JS, Node.JS
- **MEAN** MongoDB, Express.JS, Angular.JS, Node.JS
- **CMS** Content Management System

### Příloha **C**

#### **Kladené otázky**

- O jaký typ e-shopu se jedná?
- Máte zkušenosti s více typy e-shopů?
- O jakých e-shopových systémech jste slyšeli?
- Mohli by jste je porovnat?
- Kdo u vašeho e-shopu s administrací pracuje?
- Kolik lidí se u vás administrací zabývá a na jaký úvazek?
- Jaké mají zkušenosti/kvalifikaci?
- Jde přímo o programátory?
- Kolik času odhadem denně strávíte s administrací?
- Jaké úkony provádíte v administraci nejčastěji?
- Jak takové úkony vypadají?
- Jaké funkce v systému považujete za nejpoužívanější?
- Seřaďte položky hlavního menu administrace od nejpoužívanějších po nejméně používané.
- Umožňuje váš systém vytvářet zkratky napříč systémem?
- Má váš systém vyhledávání?
- Pokud ano, využíváte jej?
- Máte napojení na účetní systémy? Např Pohoda, Money nebo jiné?
- Má váš systém nějaké limity do kterých se musíte vejít? Např. limit položek produktů, jste spokojeni s možnosti úprav vzhledu a s tématy?
- Využíváte SEO funkce? Jaké?
- Potřebovali jste si něco do systému doinstalovat nebo doprogramovat?
- Pokud ano, co to bylo?
- Je pro vás důležitá možnost ovládat systém na mobilu, tabletu?
- Myslíte, že byste zvládl zprovoznit váš systém bez znalostí programováni, nebo pokročilých IT znalostí?
- Používáte moduly pro dopravu? Nějaké exporty do souborů? Pro tisk štítků a podobně?
- Využíváte nějaké marketingové nástroje? Marketingové strategie a reklamní systémy, doporučování souvisejících produktů a podobně?
- Používáte systém v češtině? Popř. v jakých jazycích?
- Kde má váš administrační systém menu? Vyhovuje vám poloha menu?
- Co si myslíte o upravování vzhledu e-shopu? Jste schopni upravit vzhled sami, nebo potřebujete externího programátora/designera nebo koupi vzhledu?
- Má u vás zákazník možnost nakoupit bez registrace?
- Nastavujete oprávnění pro různé zaměstnance? Různé role, aby neměli všichni stejné možnosti?
- Používáte pluginy na Heuréku a další srovnávače či podobné služby?
- Používáte možnosti rozesílání hromadných newsletterů? Komu? Jak často?
- Máte možnost SMS notifikací? Využíváte SMS notifikace?
- Máte nastavené RSS?
- Je něco, co jste si museli dotvořit sami, aby to splňovalo vaše požadavky? Co to bylo?
- Máte možnost/využíváte možnost spravovat více e-shopů v jedné administraci?
- Existuje dokumentace/nápověda k danému systému? Využíváte je?
- Máte možnost nějaké externí podpory pro váš systém, v případě že nastane nějaká chyba, něco přestane fungovat?
- Připadají vám systémy intuitivní?

# Příloha **D**

### **Obsah přiloženého CD**

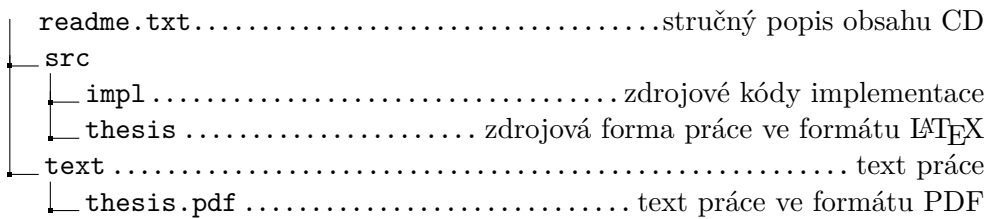